### **BAB V**

### **IMPLEMENTASI DAN PENGUJIAN SISTEM**

#### **5.1 HASIL IMPLEMENTASI**

Implementasi merupakan hasil dari tampilan rancangan yang telah didesain sebaik mungkin berdasarkan menu-menu dan form yang telah dirancang pada bab sebelumnya. Hasil implementasi untuk rancangan sistem informasi akademik pada SMA Negeri 2 Merangin dapat dilihat pada form hasil implementasi input dan output dibawah ini :

#### **5.1.1 Implementasi Rancangan** *Output* **(Keluaran)**

Implementasi tampilan output merupakan tampilan dari keluaran pada sistem informasi akademik SMA Negeri 2 Merangin yang telah dirancang. Berikut adalah tampilan output dari sistem yang telah dirancang :

1. Tampilan Halaman Beranda Admin

Tampilan halaman beranda admin adalah menu yang pertama kali muncul setelah admin berhasil login ke sistem. Setelah login, admin dapat memulai mengolah data dengan beberapa pilihan menu yang disediakan. Tampilan halaman beranda admin dapat dilihat pada gambar 5.1 berikut ini :

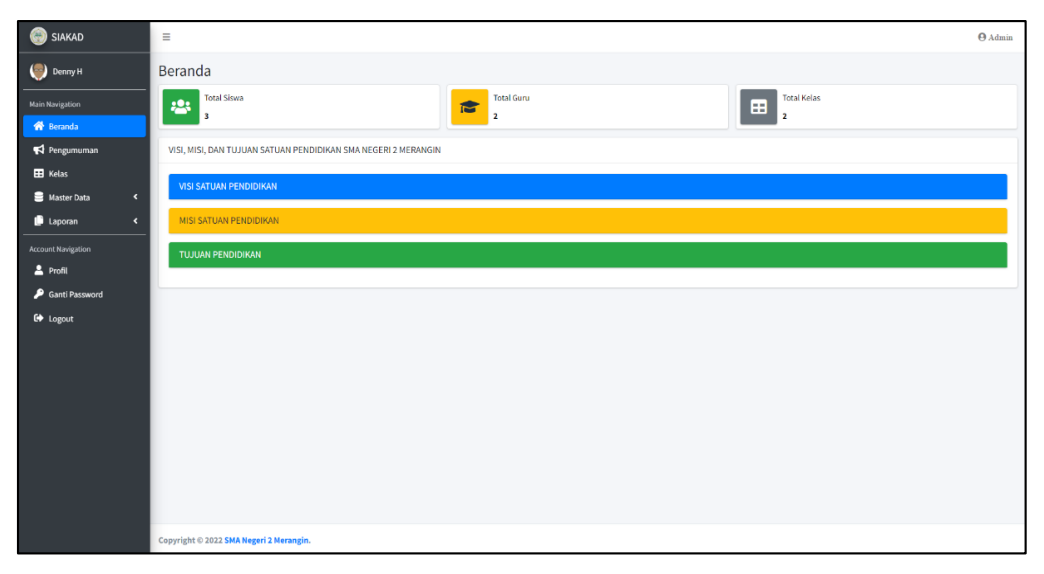

**Gambar 5. 1 Tampilan Halaman Beranda Admin**

## 2. Tampilan Halaman Beranda Guru

Tampilan halaman beranda guru adalah menu yang pertama kali muncul setelah guru berhasil login ke sistem. Setelah login, guru dapat memulai menggunakan system informasi akademik dengan beberapa pilihan menu yang disediakan. Tampilan halaman beranda guru dapat dilihat pada gambar berikut ini :

| SIAKAD                            | $\equiv$                                                       | $\Theta$ Guru |
|-----------------------------------|----------------------------------------------------------------|---------------|
| $\bullet$ udin lola               | Beranda                                                        |               |
| Main Navigation                   | VISI, MISI, DAN TUJUAN SATUAN PENDIDIKAN SMA NEGERI 2 MERANGIN |               |
| <b>谷</b> Beranda                  | VISI SATUAN PENDIDIKAN                                         |               |
| $\blacktriangleright$ Pengumuman  | MISI SATUAN PENDIDIKAN                                         |               |
| <b>EB</b> Kelas                   |                                                                |               |
| <b>E</b> Nilai<br>Jadwal Mengajar | TUJUAN PENDIDIKAN                                              |               |
| Account Navigation                |                                                                |               |
| $2$ Profil                        |                                                                |               |
| Ganti Password                    |                                                                |               |
| <b>■</b> Logout                   |                                                                |               |
|                                   |                                                                |               |
|                                   |                                                                |               |
|                                   |                                                                |               |
|                                   |                                                                |               |
|                                   |                                                                |               |
|                                   |                                                                |               |
|                                   |                                                                |               |
|                                   | Copyright © 2022 SMA Negeri 2 Merangin.                        |               |

**Gambar 5. 2 Tampilan Halaman Beranda Guru**

#### 3. Tampilan Halaman Beranda Siswa

Tampilan halaman beranda siswa adalah menu yang pertama kali muncul setelah siswa berhasil login ke sistem. Setelah login, siswa dapat memulai menggunakan system informasi akademik dengan beberapa pilihan menu yang disediakan. Tampilan halaman beranda siswa dapat dilihat pada gambar berikut ini :

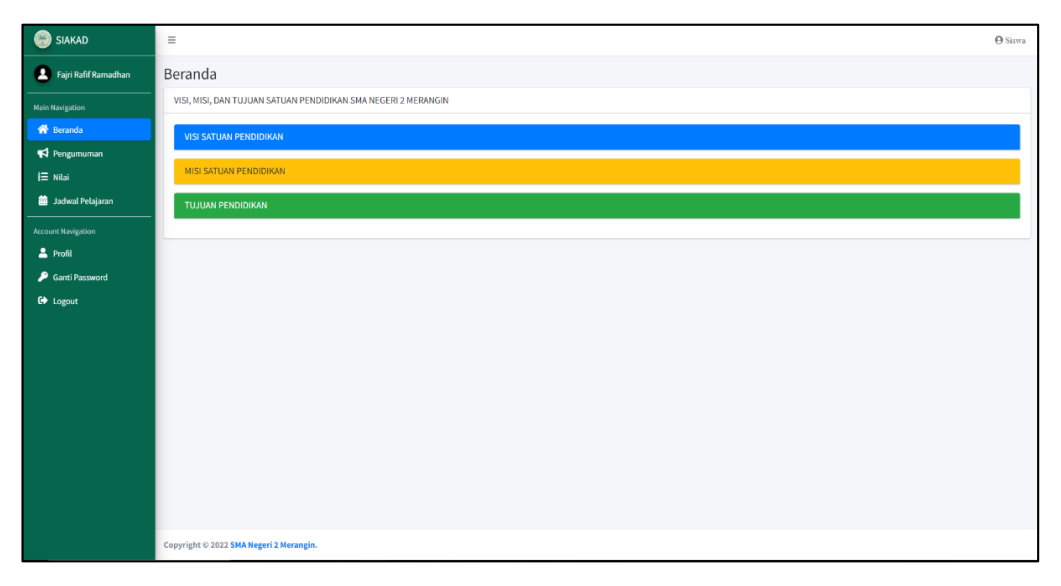

**Gambar 5. 3 Tampilan Halaman Beranda Siswa**

4. Tampilan Halaman Data Admin

Tampilan halaman data admin digunakan admin untuk menambah, menghapus dan mengubah data admin. Jika data yang diinputkan benar maka data akan tersimpan ke tabel data admin. Tampilan halaman data admin dapat dilihat pada gambar berikut ini :

| SIAKAD                      | $\equiv$                                    |                            |                                         |         |                        | $\Theta$ Admin                                  |
|-----------------------------|---------------------------------------------|----------------------------|-----------------------------------------|---------|------------------------|-------------------------------------------------|
| $\bigodot$ Denny H          | Data Admin                                  |                            |                                         |         | O Tambah Admin         |                                                 |
| Main Navigation             | Show $\overline{10}$ $\overline{0}$ entries |                            |                                         |         |                        |                                                 |
| <b>N</b> Beranda            |                                             |                            |                                         | Search: |                        |                                                 |
| Pengumuman                  | Nama<br>No. +                               | $\leftrightarrow$ Username | $\left\langle \cdot \right\rangle _{F}$ | Alamat  | $\leftrightarrow$ Aksi | $\left\langle \cdot \right\rangle_{\!\!\! \nu}$ |
| <b>EB</b> Kelas             |                                             |                            | No data available in table              |         |                        |                                                 |
| Master Data<br>$\mathbf{v}$ | Showing 0 to 0 of 0 entries                 |                            |                                         |         | Previous Next          |                                                 |
| $A$ dmin                    |                                             |                            |                                         |         |                        |                                                 |
| <b>医</b> Guru               |                                             |                            |                                         |         |                        |                                                 |
| <b>At Siswa</b>             |                                             |                            |                                         |         |                        |                                                 |
| <b>的</b> Tahun Ajaran       |                                             |                            |                                         |         |                        |                                                 |
| Mata Pelajaran              |                                             |                            |                                         |         |                        |                                                 |
| <b>m</b> Jadwal Pelajaran   |                                             |                            |                                         |         |                        |                                                 |
| Laporan<br>$\epsilon$       |                                             |                            |                                         |         |                        |                                                 |
| <b>Account Navigation</b>   |                                             |                            |                                         |         |                        |                                                 |
| $2$ Profil                  |                                             |                            |                                         |         |                        |                                                 |
| Ganti Password              |                                             |                            |                                         |         |                        |                                                 |
| <b>■</b> Logout             |                                             |                            |                                         |         |                        |                                                 |
|                             |                                             |                            |                                         |         |                        |                                                 |
|                             |                                             |                            |                                         |         |                        |                                                 |
|                             | Copyright © 2022 SMA Negeri 2 Merangin.     |                            |                                         |         |                        |                                                 |

**Gambar 5. 4 Tampilan Halaman Data Admin**

## 5. Tampilan Halaman Data Guru

Tampilan halaman data guru digunakan admin untuk menambah, menghapus dan mengubah data guru. Jika data yang di inputkan benar maka data akan tersimpan ke tabel data guru. Tampilan halaman data guru dapat dilihat pada gambar berikut ini :

| SIAKAD                                       | $\equiv$          | $A_{\text{dmin}}$                                                                                                    |        |           |                     |             |            |            |    |                  |                              |  |                                |                       |
|----------------------------------------------|-------------------|----------------------------------------------------------------------------------------------------|--------|-----------|---------------------|-------------|------------|------------|----|------------------|------------------------------|--|--------------------------------|-----------------------|
| $\bigodot$ Denny H                           | Data Guru         |                                                                                                    |        |           |                     |             |            |            |    |                  |                              |  | O Tambah Guru                  |                       |
| <b>Main Navigation</b><br><b>N</b> Beranda   | Show is a entries |                                                                                                    |        |           |                     |             |            |            |    |                  | Search:                      |  |                                |                       |
| Pengumuman                                   | No<br>$+1$        | <b>JK</b><br><b>Tempat, Tanggal Lahir</b><br>$\Leftrightarrow$ TMT<br>PNS GT/GTT $\Rightarrow$ JP $\Rightarrow$ Jur<br>Alamat<br>Aksi<br>No. HP<br>$\left\langle \cdot \right\rangle_{\Gamma}$<br>$\left\langle \cdot \right\rangle_{\Gamma}$<br>$\left\langle \cdot , \cdot \right\rangle$<br>$\uparrow \downarrow$<br><b>NIP</b><br>$-1 - 1$<br>$\uparrow \downarrow$<br>Nama<br>44 |        |           |                     |             |            |            |    |                  |                              |  |                                | $\uparrow \downarrow$ |
| <b>EB</b> Kelas                              | $1\,$             | udin lola                                                                                                    | 123456 | Laki-laki | JAMBANG, 2022-01-23 | 08787878787 | 2022-01-23 | <b>PNS</b> | S1 | pend. matematika | asdgfsdrftwerfsdgferefgsdfsd |  | <b>Execution Engineering</b>   |                       |
| <b>B</b> Master Data<br>w                    | $\overline{2}$    | testtt                                                                                                    | 123456 | Laki-laki | JAMBANG, 2022-01-23 | 08787878787 | 2022-01-23 | PNS        | S1 | pend. fisika     | asdgfsdrftwerfsdgferefgsdfsd |  | <b>In Edit</b>   <b>Thepas</b> |                       |
| $A$ Admin                                    |                   | Showing 1 to 2 of 2 entries                                                                                                    |        |           |                     |             |            |            |    |                  |                              |  | Previous<br>1 Next             |                       |
| <b>医</b> Guru<br><b>22</b> Siswa             | Keterangan:       |                                                                                                    |        |           |                     |             |            |            |    |                  |                              |  |                                |                       |
| <b>B</b> Tahun Ajaran                        |                   | 1. JK = Jenis Kelamin<br>2. JP = Jenjang Pendidikan                                                                                                    |        |           |                     |             |            |            |    |                  |                              |  |                                |                       |
| Mata Pelajaran                               |                   | 3. Jur = Jurusan                                                                                                    |        |           |                     |             |            |            |    |                  |                              |  |                                |                       |
| i Jadwal Pelajaran                           |                   |                                                                                                    |        |           |                     |             |            |            |    |                  |                              |  |                                |                       |
| <b>D</b> Laporan<br>$\overline{\phantom{a}}$ |                   |                                                                                                    |        |           |                     |             |            |            |    |                  |                              |  |                                |                       |
| <b>Account Navigation</b>                    |                   |                                                                                                    |        |           |                     |             |            |            |    |                  |                              |  |                                |                       |
| $2$ Profil<br>Ganti Password                 |                   |                                                                                                    |        |           |                     |             |            |            |    |                  |                              |  |                                |                       |
| <b>■</b> Logout                              |                   |                                                                                                    |        |           |                     |             |            |            |    |                  |                              |  |                                |                       |
|                                              |                   |                                                                                                    |        |           |                     |             |            |            |    |                  |                              |  |                                |                       |
|                                              |                   |                                                                                                    |        |           |                     |             |            |            |    |                  |                              |  |                                |                       |
|                                              |                   | Copyright © 2022 SMA Negeri 2 Merangin.                                                                                                    |        |           |                     |             |            |            |    |                  |                              |  |                                |                       |

**Gambar 5. 5 Tampilan Halaman Data Guru**

6. Tampilan Halaman Data Siswa

Tampilan halaman data siswa digunakan admin untuk menambah, menghapus dan mengubah data siswa. Jika data yang di inputkan benar maka data akan tersimpan ke tabel data siswa. Tampilan halaman data siswa dapat dilihat pada gambar berikut ini :

| SIAKAD                             | $\equiv$                |                                         |              |                                      |                         |                    |                                          |                              |                                         |                        |                  |                 |                       |                 |                            | $A_{\text{dmin}}$                       |
|------------------------------------|-------------------------|-----------------------------------------|--------------|--------------------------------------|-------------------------|--------------------|------------------------------------------|------------------------------|-----------------------------------------|------------------------|------------------|-----------------|-----------------------|-----------------|----------------------------|-----------------------------------------|
| Denny H                            |                         | Data Siswa<br><b>O</b> Tambah Siswa     |              |                                      |                         |                    |                                          |                              |                                         |                        |                  |                 |                       |                 |                            |                                         |
| <b>Main Navigation</b>             |                         |                                         |              |                                      |                         |                    |                                          |                              |                                         |                        |                  |                 |                       |                 |                            |                                         |
| <b>N</b> Beranda                   |                         | Show 10 o entries<br>Search:            |              |                                      |                         |                    |                                          |                              |                                         |                        |                  |                 |                       |                 |                            |                                         |
| Pengumuman                         | No +                    | No. Induk                               | $\gamma\bot$ | <b>NISN</b><br>$\uparrow \downarrow$ | Nama                    | $\gamma\bar{\psi}$ | <b>Jenis Kelamin</b><br>$\div\downarrow$ | <b>Tempat, Tanggal Lahir</b> | $\left\langle \cdot \right\rangle _{C}$ | Alamat<br>$\gamma\bot$ | No. HP<br>$\sim$ | Nama Ayah & Ibu | $\uparrow \downarrow$ | Kelas<br>$\sim$ | Aksi                       | $\left\langle \cdot \right\rangle _{F}$ |
| EB Kelas                           | $\mathbf{1}$            | 1234                                    |              | 12312313                             | Fajri Rafif Ramadhan    |                    | Laki-laki                                | JAMBANG, 2022-01-15          |                                         | BANANANA               | 08787878787      | Deva T & Ani S  |                       | VIII            | <b>Execut Members</b>      |                                         |
| <b>Master Data</b><br>$\mathbf{v}$ | $\overline{2}$          | 3214                                    |              | 1234511                              | <b>Rubentus Hutapea</b> |                    | Laki-laki                                | Yahaha, 2022-01-23           |                                         | asdad                  | 08787878787      | Alok & Alice    |                       | vii             | <b>Exist Biopus</b>        |                                         |
| $2$ Admin                          | $\overline{\mathbf{3}}$ | 6969                                    |              | 901293                               | Banana ananaB           |                    | Laki-laki                                | Jambi, 2222-02-19            |                                         | kalsdkadila            | 08787878787      | Kehed & Maaaaa  |                       | VII             | <b>Execut Thispus</b>      |                                         |
| <b>医 Guru</b>                      |                         | Showing 1 to 3 of 3 entries             |              |                                      |                         |                    |                                          |                              |                                         |                        |                  |                 |                       |                 | Previous<br>1 <sup>1</sup> | Next                                    |
| <b>At</b> Siswa                    |                         |                                         |              |                                      |                         |                    |                                          |                              |                                         |                        |                  |                 |                       |                 |                            |                                         |
| <b>D</b> Tahun Ajaran              |                         |                                         |              |                                      |                         |                    |                                          |                              |                                         |                        |                  |                 |                       |                 |                            |                                         |
| Mata Pelajaran                     |                         |                                         |              |                                      |                         |                    |                                          |                              |                                         |                        |                  |                 |                       |                 |                            |                                         |
| <b>前</b> Jadwal Pelajaran          |                         |                                         |              |                                      |                         |                    |                                          |                              |                                         |                        |                  |                 |                       |                 |                            |                                         |
| Laporan<br>$\blacktriangleleft$    |                         |                                         |              |                                      |                         |                    |                                          |                              |                                         |                        |                  |                 |                       |                 |                            |                                         |
| Account Navigation                 |                         |                                         |              |                                      |                         |                    |                                          |                              |                                         |                        |                  |                 |                       |                 |                            |                                         |
| $2$ Profil                         |                         |                                         |              |                                      |                         |                    |                                          |                              |                                         |                        |                  |                 |                       |                 |                            |                                         |
| Ganti Password                     |                         |                                         |              |                                      |                         |                    |                                          |                              |                                         |                        |                  |                 |                       |                 |                            |                                         |
| C <sup>+</sup> Logout              |                         |                                         |              |                                      |                         |                    |                                          |                              |                                         |                        |                  |                 |                       |                 |                            |                                         |
|                                    |                         |                                         |              |                                      |                         |                    |                                          |                              |                                         |                        |                  |                 |                       |                 |                            |                                         |
|                                    |                         |                                         |              |                                      |                         |                    |                                          |                              |                                         |                        |                  |                 |                       |                 |                            |                                         |
|                                    |                         | Copyright © 2022 SMA Negeri 2 Merangin. |              |                                      |                         |                    |                                          |                              |                                         |                        |                  |                 |                       |                 |                            |                                         |

**Gambar 5. 6 Tampilan Halaman Data Siswa**

7. Tampilan Halaman Data Kelas

Tampilan halaman data kelas digunakan admin untuk menambah, menghapus dan mengubah data kelas. Jika data yang di inputkan benar maka data akan tersimpan ke tabel data kelas. Tampilan halaman data kelas dapat dilihat pada gambar berikut ini :

| SIAKAD                              | $\equiv$          |                                              |       |                                                                |           |                                                         | $\Theta$ Admin                |  |  |  |  |  |
|-------------------------------------|-------------------|----------------------------------------------|-------|----------------------------------------------------------------|-----------|---------------------------------------------------------|-------------------------------|--|--|--|--|--|
| $\bigodot$ Denny H                  | Data Kelas        | <b>O</b> Tambah Kelas                        |       |                                                                |           |                                                         |                               |  |  |  |  |  |
| <b>Main Navigation</b><br>备 Beranda | Show 10 ¢ entries |                                              |       |                                                                |           | Search:                                                 |                               |  |  |  |  |  |
| Pengumuman                          | <b>No</b><br>$+1$ | <b>Tahun Ajaran</b><br>$\uparrow \downarrow$ | Kelas | $\left\langle \cdot \right\rangle_{\Gamma}$<br>$\sim$ Semester | Siswa     | ← Wali Kelas<br>$\left\langle \cdot \right\rangle _{F}$ | Aksi<br>$\uparrow \downarrow$ |  |  |  |  |  |
| <b>EB</b> Kelas                     | $\,$ 1            | 2022/2023                                    | VII   | Ganjil                                                         | $2$ Siswa | udin lola                                               | <b>B</b> Loit   Hapus         |  |  |  |  |  |
| Master Data<br>$\blacktriangleleft$ | $\overline{2}$    | 2022/2023                                    | VIII  | Ganjil                                                         | $2$ Siswa | testtt                                                  | <b>Existing of Hapus</b>      |  |  |  |  |  |
| Laporan<br>$\langle$                |                   | Showing 1 to 2 of 2 entries                  |       |                                                                |           |                                                         | Previous<br>1 Next            |  |  |  |  |  |
| <b>Account Navigation</b>           |                   |                                              |       |                                                                |           |                                                         |                               |  |  |  |  |  |
| $2$ Profil<br>Ganti Password        |                   |                                              |       |                                                                |           |                                                         |                               |  |  |  |  |  |
| <b>■</b> Logout                     |                   |                                              |       |                                                                |           |                                                         |                               |  |  |  |  |  |
|                                     |                   |                                              |       |                                                                |           |                                                         |                               |  |  |  |  |  |
|                                     |                   |                                              |       |                                                                |           |                                                         |                               |  |  |  |  |  |
|                                     |                   |                                              |       |                                                                |           |                                                         |                               |  |  |  |  |  |
|                                     |                   |                                              |       |                                                                |           |                                                         |                               |  |  |  |  |  |
|                                     |                   |                                              |       |                                                                |           |                                                         |                               |  |  |  |  |  |
|                                     |                   |                                              |       |                                                                |           |                                                         |                               |  |  |  |  |  |
|                                     |                   |                                              |       |                                                                |           |                                                         |                               |  |  |  |  |  |
|                                     |                   | Copyright © 2022 SMA Negeri 2 Merangin.      |       |                                                                |           |                                                         |                               |  |  |  |  |  |

**Gambar 5. 7 Tampilan Halaman Data Kelas**

8. Tampilan Halaman Data Tahun Ajaran

Tampilan halaman data tahun ajaran digunakan admin untuk menambah, menghapus dan mengubah data tahun ajaran. Jika data yang di inputkan benar maka data akan tersimpan ke tabel data tahun ajaran. Tampilan halaman data tahun ajaran dapat dilihat pada gambar berikut ini :

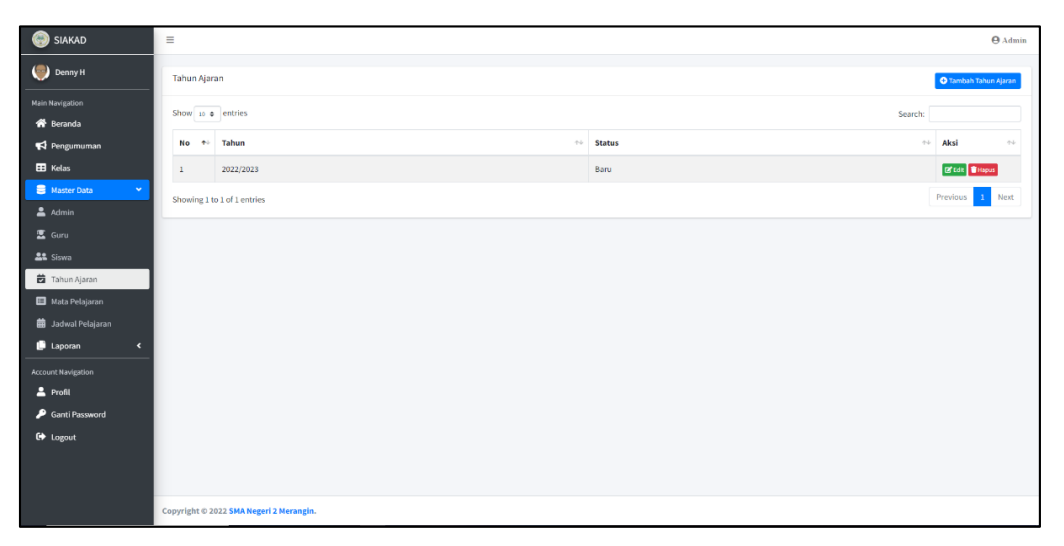

**Gambar 5. 8 Tampilan Halaman Data Tahun Ajaran**

#### 9. Tampilan Halaman Data Mata Pelajaran

Tampilan halaman data mata pelajaran digunakan admin untuk menambah, menghapus dan mengubah data mata pelajaran. Jika data yang diinputkan benar maka data akan tersimpan ke tabel data mata pelajaran. Tampilan halaman data mata pelajaran dapat dilihat pada gambar berikut ini :

| SIAKAD                                                                                                    | $\equiv$          |                                         |                                        |           |              |                        | $\Theta$ Admin            |
|----------------------------------------------------------------------------------------------------|-------------------|-----------------------------------------|----------------------------------------|-----------|--------------|------------------------|---------------------------|
| $\begin{picture}(180,10) \put(0,0){\line(1,0){10}} \put(10,0){\line(1,0){10}} \put(10,0){\line(1,0){10}} \put(10,0){\line(1,0){10}} \put(10,0){\line(1,0){10}} \put(10,0){\line(1,0){10}} \put(10,0){\line(1,0){10}} \put(10,0){\line(1,0){10}} \put(10,0){\line(1,0){10}} \put(10,0){\line(1,0){10}} \put(10,0){\line(1,0){10}} \put(10,0){\line($ | Mata Pelajaran    |                                         |                                        |           |              |                        | O Tambah Mata Pelajaran   |
| <b>Main Navigation</b><br>备 Beranda                                                                                                    | Show 10 o entries |                                         |                                        |           |              |                        | Search:                   |
| Pengumuman                                                                                                    | No<br>$+1$        | Kode                                    | Mata Pelajaran<br>$\gamma\bar{\psi}$ . | Guru      | $\sim$ Kelas | $\leftrightarrow$ Aksi | $\uparrow\downarrow$      |
| <b>EB</b> Kelas                                                                                                    | $\,$ 1            | MP001                                   | IPA                                    | udin lola | VII          | <b>B</b> Edit   Hapus  |                           |
| Master Data<br>$\mathbf{v}$                                                                                                    | $\overline{2}$    | MP002                                   | IPS                                    | testtt    | VIII         | <b>E</b> Edit   Hapus  |                           |
| $\Delta$ Admin                                                                                                    |                   | Showing 1 to 2 of 2 entries             |                                        |           |              |                        | 1 Next<br><b>Previous</b> |
| $\overline{\mathbf{z}}$ Guru<br><b>AR</b> Siswa                                                                                                    |                   |                                         |                                        |           |              |                        |                           |
| <b>tahun Ajaran</b>                                                                                                    |                   |                                         |                                        |           |              |                        |                           |
| Mata Pelajaran                                                                                                    |                   |                                         |                                        |           |              |                        |                           |
| <b>iii</b> Jadwal Pelajaran                                                                                                    |                   |                                         |                                        |           |              |                        |                           |
| Laporan<br>$\epsilon$                                                                                                    |                   |                                         |                                        |           |              |                        |                           |
| Account Navigation                                                                                                    |                   |                                         |                                        |           |              |                        |                           |
| & Profil<br>Ganti Password                                                                                                    |                   |                                         |                                        |           |              |                        |                           |
| <b>€</b> Logout                                                                                                    |                   |                                         |                                        |           |              |                        |                           |
|                                                                                                    |                   |                                         |                                        |           |              |                        |                           |
|                                                                                                    |                   |                                         |                                        |           |              |                        |                           |
|                                                                                                    |                   | Copyright © 2022 SMA Negeri 2 Merangin. |                                        |           |              |                        |                           |

**Gambar 5. 9 Tampilan Halaman Data Mata Pelajaran**

10. Tampilan Halaman Data Nilai Siswa

Tampilan halaman data nilai siswa digunakan guru untuk mengelola data nilai siswa. Jika data yang di inputkan benar maka data akan tersimpan ke tabel data nilai. Tampilan halaman data nilai siswa dapat dilihat pada gambar berikut ini :

| $\equiv$   |     |                                                                                  |         |                                         |    |        |                                                                                                    |                              |    |                       |            |            |      |         | <b>O</b> Siswa                                    |
|------------|-----|----------------------------------------------------------------------------------|---------|-----------------------------------------|----|--------|----------------------------------------------------------------------------------------------------|------------------------------|----|-----------------------|------------|------------|------|---------|---------------------------------------------------|
| Data Nilai |     |                                                                                  |         |                                         |    |        |                                                                                                    |                              |    |                       |            |            |      |         |                                                   |
|            |     |                                                                                  |         |                                         |    |        |                                                                                                    |                              |    |                       |            |            |      |         |                                                   |
| Kode MP    |     |                                                                                  |         |                                         |    |        |                                                                                                    |                              |    |                       |            | <b>UAS</b> |      |         |                                                   |
| MP001      | IPA | $70 -$                                                                           | $100\,$ | 75                                      | 85 | $87\,$ |                                                                                                    | 70                           | 80 | $90^{\circ}$          |            | 60         | A    | 79      |                                                   |
|            |     |                                                                                  |         |                                         |    |        |                                                                                                    |                              |    |                       |            |            |      |         | $1$ Next                                          |
|            |     |                                                                                  |         |                                         |    |        |                                                                                                    |                              |    |                       |            |            |      |         |                                                   |
|            |     | Show $10 \div \text{entries}$<br>↑ Mata Pelajaran<br>Showing 1 to 1 of 1 entries |         | Copyright © 2022 SMA Negeri 2 Merangin. |    |        | $\Rightarrow$ KKM $\Rightarrow$ T1 $\Rightarrow$ T2 $\Rightarrow$ T3 $\Rightarrow$ Rata-rata Tugas | $\leftrightarrow$ UH-1<br>90 |    | → UH-2 → Rata-rata UH | $\sim$ UTS |            | 24 1 | Search: | $\approx$ N.S $\approx$ N.A $\approx$<br>Previous |

**Gambar 5. 10 Tampilan Halaman Data Nilai Siswa**

11. Tampilan Halaman Melihat Data Nilai

Tampilan halaman melihat data nilai digunakan siswa untuk melihat data nilai. Tampilan halaman melihat data nilai dapat dilihat pada gambar berikut ini:

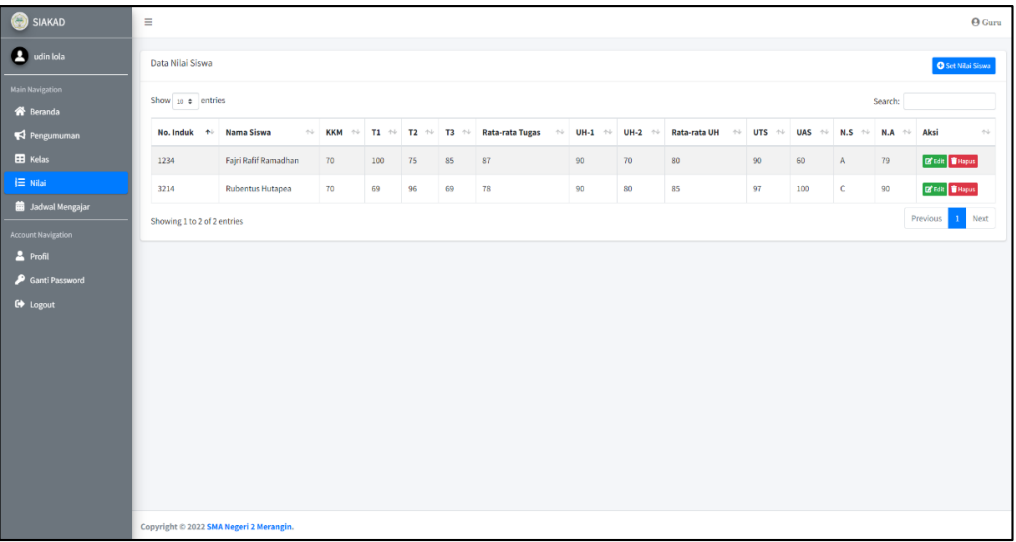

#### **Gambar 5. 11 Tampilan Halaman Melihat Data Nilai**

12. Tampilan Halaman Data Jadwal Pelajaran

Tampilan halaman data jadwal pelajaran digunakan admin untuk menambah, menghapus dan mengubah data jadwal pelajaran. Jika data yang di inputkan benar maka data akan tersimpan ke tabel data jadwal pelajaran. Tampilan halaman data jadwal pelajaran dapat dilihat pada gambar berikut ini :

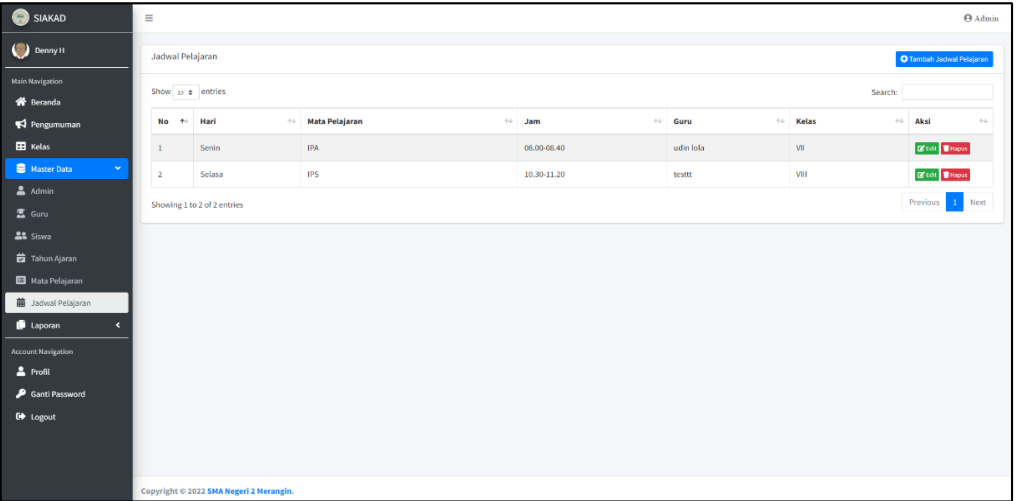

#### **Gambar 5. 12 Tampilan Halaman Data Jadwal Pelajaran**

13. Tampilan Halaman Melihat Data Jadwal Mengajar

Tampilan halaman melihat data jadwal mengajar digunakan guru untuk melihat data jadwal mengajar. Tampilan halaman melihat data jadwal mengajar dapat dilihat pada gambar berikut ini :

| SIAKAD                              | $\equiv$        |                                         |                  |  |                       |              |                 | $\Theta$ Guru                              |
|-------------------------------------|-----------------|-----------------------------------------|------------------|--|-----------------------|--------------|-----------------|--------------------------------------------|
| $\bullet$ udin lola                 | Jadwal Mengajar |                                         |                  |  |                       |              |                 |                                            |
| Main Navigation<br><b>A</b> Beranda |                 | Show 10 0 entries                       |                  |  |                       | Search:      |                 |                                            |
| $\blacktriangle$ Pengumuman         | <b>No</b>       | ← Hari                                  | → Mata Pelajaran |  | $\leftrightarrow$ Jam | $\sim$ Kelas |                 | $\left\langle \cdot , \cdot \right\rangle$ |
| E Kelas                             | $\,$ $\,$       | Senin                                   | IPA              |  | 08.00-08.40           | VII          |                 |                                            |
| E Nilai                             |                 | Showing 1 to 1 of 1 entries             |                  |  |                       |              | Previous 1 Next |                                            |
| <b>B</b> Jadwal Mengajar            |                 |                                         |                  |  |                       |              |                 |                                            |
| Account Navigation                  |                 |                                         |                  |  |                       |              |                 |                                            |
| $2$ Profil<br>Ganti Password        |                 |                                         |                  |  |                       |              |                 |                                            |
| $\bullet$ Logout                    |                 |                                         |                  |  |                       |              |                 |                                            |
|                                     |                 |                                         |                  |  |                       |              |                 |                                            |
|                                     |                 |                                         |                  |  |                       |              |                 |                                            |
|                                     |                 |                                         |                  |  |                       |              |                 |                                            |
|                                     |                 |                                         |                  |  |                       |              |                 |                                            |
|                                     |                 |                                         |                  |  |                       |              |                 |                                            |
|                                     |                 |                                         |                  |  |                       |              |                 |                                            |
|                                     |                 |                                         |                  |  |                       |              |                 |                                            |
|                                     |                 | Copyright © 2022 SMA Negeri 2 Merangin. |                  |  |                       |              |                 |                                            |

**Gambar 5. 13 Tampilan Halaman Melihat Data Jadwal Mengajar**

14. Tampilan Halaman Data Pengumuman

Tampilan halaman data pengumuman digunakan admin untuk menambah, menghapus dan mengubah data pengumuman. Jika data yang di inputkan benar maka data akan tersimpan ke tabel data pengumuman. Tampilan halaman data pengumuman dapat dilihat pada gambar berikut ini :

| SIAKAD                                                                     | $\equiv$                                                      |              |                                            | $\Theta$ Admin                          |
|----------------------------------------------------------------------------|---------------------------------------------------------------|--------------|--------------------------------------------|-----------------------------------------|
| $\bigodot$ Denny H                                                         | Pengumuman                                                    |              |                                            | <b>O</b> Tambah Pengumuman              |
| <b>Main Navigation</b><br>Reranda                                          | Show 10 0 entries                                             |              | Search:                                    |                                         |
| Pengumuman                                                                 | Deskripsi<br>Judul<br><b>No</b><br>$+1$<br>$\gamma\,\bar\psi$ | $\sim$ Untuk | Aksi<br>$\leftrightarrow$ Status<br>$\sim$ | $\left\langle \cdot \right\rangle _{c}$ |
| <b>EB</b> Kelas                                                            | silahkan kumpulkan tugas 1<br>tugas 1<br>$\mathbf{1}$         | Siswa        | Baru                                       | <b>Exist Mispus</b>                     |
| Master Data<br>$\langle$<br>Laporan<br>$\epsilon$                          | Showing 1 to 1 of 1 entries                                   |              |                                            | Previous<br>1 Next                      |
| <b>Account Navigation</b><br>& Profil<br>Ganti Password<br><b>■</b> Logout |                                                               |              |                                            |                                         |
|                                                                            | Copyright © 2022 SMA Negeri 2 Merangin.                       |              |                                            |                                         |

**Gambar 5. 14 Tampilan Halaman Data Mata Pengumuman**

15. Tampilan Halaman Melihat Data Jadwal Pelajaran

Tampilan halaman melihat data jadwal pelajaran digunakan siswa untuk melihat data jadwal pelajaran. Tampilan halaman melihat data jadwal pelajaran dapat dilihat pada gambar berikut ini :

| SIAKAD                                  | $\equiv$                                     |             |                        |                    | <b>O</b> Siswa |
|-----------------------------------------|----------------------------------------------|-------------|------------------------|--------------------|----------------|
| Fajri Rafif Ramadhan                    | Jadwal Pelajaran                             |             |                        |                    |                |
| <b>Main Navigation</b>                  | Show $10 \div$ entries                       |             |                        | Search:            |                |
| <b>俗</b> Beranda<br>Pengumuman          | ↑↓ Mata Pelajaran<br>Hari<br>No<br><b>AL</b> | $\sim$ Jam  | $\leftrightarrow$ Guru | $\sim$ Kelas       | $\sim$         |
| $i \equiv$ Nilai                        | <b>IPS</b><br>Selasa<br>$\mathbf{1}$         | 10.30-11.20 | testtt                 | VIII               |                |
| <b>前</b> Jadwal Pelajaran               | Showing 1 to 1 of 1 entries                  |             |                        | 1 Next<br>Previous |                |
| <b>Account Navigation</b><br>$2$ Profil |                                              |             |                        |                    |                |
| Ganti Password                          |                                              |             |                        |                    |                |
| <b>C</b> > Logout                       |                                              |             |                        |                    |                |
|                                         |                                              |             |                        |                    |                |
|                                         |                                              |             |                        |                    |                |
|                                         |                                              |             |                        |                    |                |
|                                         |                                              |             |                        |                    |                |
|                                         |                                              |             |                        |                    |                |
|                                         |                                              |             |                        |                    |                |
|                                         |                                              |             |                        |                    |                |
|                                         | Copyright © 2022 SMA Negeri 2 Merangin.      |             |                        |                    |                |

**Gambar 5. 15 Tampilan Halaman Melihat Data Jadwal Pelajaran**

16. Tampilan Laporan Siswa

Tampilan laporan siswa adalah hasil cetak data siswa yang dilakukan oleh admin. Tampilan halaman laporan siswa dapat dilihat pada gambar berikut ini :

| SIAKAD                              | Ξ                       |                                              |                                                |                         |                 |                                  |                                 |                                   |                                 |          | $\Theta$ Admin |
|-------------------------------------|-------------------------|----------------------------------------------|------------------------------------------------|-------------------------|-----------------|----------------------------------|---------------------------------|-----------------------------------|---------------------------------|----------|----------------|
| Denny H                             | Laporan Data Siswa      |                                              |                                                |                         |                 |                                  |                                 |                                   |                                 |          | $B$ Cetak      |
| <b>Main Navigation</b><br>各 Beranda | Show to a entries       |                                              |                                                |                         |                 |                                  |                                 |                                   | Search:                         |          |                |
| Pengumuman                          | No<br>٠                 | No. Induk<br>$\gamma\!\rightarrow\!\!\omega$ | <b>NISN</b><br>$\gamma\!\rightarrow\!\!\omega$ | Nama                    | ← Jenis Kelamin | ** Tempat, Tanggal Lahir<br>$+1$ | Alamat<br>$\gamma\,\dot\varphi$ | No. HP<br>$\gamma\,\dot\varphi$ . | Nama Ayah<br>$\gamma\,\bar\psi$ | Nama Ibu | $\sim$         |
| <b>EB</b> Kelas                     | $\mathbf{1}$            | 1234                                         | 12312313                                       | Fajri Rafif Ramadhan    | Laki-laki       | JAMBANG, 2022-01-15              | BANANANA                        | 08787878787                       | Deva T                          | Ani S    |                |
| Master Data<br>$\blacktriangleleft$ | $\overline{2}$          | 3214                                         | 1234511                                        | <b>Rubentus Hutapea</b> | Laki-laki       | Yahaha, 2022-01-23               | asdad                           | 08787878787                       | Alok                            | Alice    |                |
| <b>D</b> Laporan<br>$\mathbf{v}$    | $\overline{\mathbf{3}}$ | 6969                                         | 901293                                         | Banana ananaB           | Laki-laki       | Jambi, 2222-02-19                | kalsdkadjla                     | 08787878787                       | Kehed                           | Maaaaa   |                |
| 盘 Data Guru<br>Data Siswa           |                         | Showing 1 to 3 of 3 entries                  |                                                |                         |                 |                                  |                                 |                                   |                                 | Previous | Next           |
| <b>21</b> Data Perkelas             |                         |                                              |                                                |                         |                 |                                  |                                 |                                   |                                 |          |                |
| Account Navigation                  |                         |                                              |                                                |                         |                 |                                  |                                 |                                   |                                 |          |                |
| & Profil                            |                         |                                              |                                                |                         |                 |                                  |                                 |                                   |                                 |          |                |
| Ganti Password                      |                         |                                              |                                                |                         |                 |                                  |                                 |                                   |                                 |          |                |
| C+ Logout                           |                         |                                              |                                                |                         |                 |                                  |                                 |                                   |                                 |          |                |
|                                     |                         |                                              |                                                |                         |                 |                                  |                                 |                                   |                                 |          |                |
|                                     |                         |                                              |                                                |                         |                 |                                  |                                 |                                   |                                 |          |                |
|                                     |                         |                                              |                                                |                         |                 |                                  |                                 |                                   |                                 |          |                |
|                                     |                         |                                              |                                                |                         |                 |                                  |                                 |                                   |                                 |          |                |
|                                     |                         | Copyright © 2022 SMA Negeri 2 Merangin.      |                                                |                         |                 |                                  |                                 |                                   |                                 |          |                |

**Gambar 5. 16 Tampilan Laporan Siswa**

### 17. Tampilan Laporan Guru

Tampilan laporan guru adalah hasil cetak data guru yang dilakukan oleh admin. Tampilan halaman laporan guru dapat dilihat pada gambar berikut ini :

| SIAKAD                                                                                                    | $\equiv$                        |                                                     |                            |                           |                       |             |            |                                           |    |                             |                              | $Q$ Admin    |  |
|----------------------------------------------------------------------------------------------------|---------------------------------|-----------------------------------------------------|----------------------------|---------------------------|-----------------------|-------------|------------|-------------------------------------------|----|-----------------------------|------------------------------|--------------|--|
| Denny H                                                                                                    |                                 | Laporan Data Guru<br><b>B</b> Cetak                 |                            |                           |                       |             |            |                                           |    |                             |                              |              |  |
| <b>Main Navigation</b><br>备 Beranda                                                                                                    |                                 | Show $10 \div$ entries<br>Search:                   |                            |                           |                       |             |            |                                           |    |                             |                              |              |  |
| Pengumuman                                                                                                    | No<br>٠                         | $\gamma\ll 1$<br>Nama                               | <b>NIP</b><br>$\gamma\bot$ | <b>JK</b><br>$\gamma\psi$ | Tempat, Tanggal Lahir | No. HP      | $\sim$ TNT | $\Rightarrow$ PNS GT/GTT $\Rightarrow$ JP |    | $\sim$ Jur<br>$\gamma\ll 1$ | Alamat                       | $\gamma\bot$ |  |
| <b>EB</b> Kelas                                                                                                    | $\,$ 1                          | udin lola                                           | 123456                     | Laki-laki                 | JAMBANG, 2022-01-23   | 08787878787 | 2022-01-23 | PNS                                       | S1 | pend. matematika            | asdgfsdrftwerfsdgferefgsdfsd |              |  |
| Master Data<br>$\blacktriangleleft$                                                                                                    | $\overline{2}$                  | testtt                                              | 123456                     | Laki-laki                 | JAMBANG, 2022-01-23   | 08787878787 | 2022-01-23 | PNS                                       | S1 | pend. fisika                | asdgfsdrftwerfsdgferefgsdfsd |              |  |
| Laporan<br>$\mathbf{v}$                                                                                                    |                                 | Showing 1 to 2 of 2 entries                         |                            |                           |                       |             |            |                                           |    |                             | Previous<br>$\,$ 1           | Next         |  |
| <b>图</b> Data Guru<br><b>La</b> Data Siswa<br><b>22</b> Data Perkelas<br><b>Account Navigation</b><br>& Profil<br>Ganti Password<br><b>€</b> Logout | Keterangan:<br>3. Jur = Jurusan | 1. JK = Jenis Kelamin<br>2. JP = Jenjang Pendidikan |                            |                           |                       |             |            |                                           |    |                             |                              |              |  |
|                                                                                                    |                                 | Copyright © 2022 SMA Negeri 2 Merangin.             |                            |                           |                       |             |            |                                           |    |                             |                              |              |  |

**Gambar 5. 17 Tampilan Laporan Guru**

#### 18. Tampilan Laporan Kelas

Tampilan laporan kelas adalah hasil cetak data siswa perkelas yang dilakukan oleh admin. Tampilan halaman laporan kelas dapat dilihat pada gambar berikut ini :

| SIAKAD                                                 | $\equiv$                |                                                                                       |                       |                      |                      |                                           |                              |                |              |                          | $\Theta$ Admin      |
|--------------------------------------------------------|-------------------------|---------------------------------------------------------------------------------------|-----------------------|----------------------|----------------------|-------------------------------------------|------------------------------|----------------|--------------|--------------------------|---------------------|
| Denny H                                                |                         | Laporan Data Siswa Perkelas                                                           |                       |                      |                      |                                           |                              | <b>B</b> Cetak |              |                          |                     |
| <b>Main Navigation</b><br>各 Beranda<br>Pengumuman      | Kelas                   | Refresh<br>- Pilih Kelas -<br>Submit<br>$\;$<br>Show $\omega \neq$ entries<br>Search: |                       |                      |                      |                                           |                              |                |              |                          |                     |
| <b>EB</b> Kelas<br>Master Data<br>$\blacktriangleleft$ | No<br>小                 | $\rightarrow$<br>No. Induk                                                            | <b>NISN</b><br>$\sim$ | Nama<br>44.1         | <b>Jenis Kelamin</b> | $\sim$ Tempat, Tanggal Lahir<br>$-11 - 1$ | Alamat<br>$\gamma\,\bar\psi$ | No. HP         | ** Nama Ayah | $\sim$ Nama Ibu          | $\gamma\llcorner L$ |
| Laporan<br>$\mathbf{v}$                                | $\mathbf{1}$            | 1234                                                                                  | 12312313              | Fajri Rafif Ramadhan | Laki-laki            | JAMBANG, 2022-01-15                       | BANANANA                     | 08787878787    | Deva T       | Ani S                    |                     |
| 2 Data Guru                                            | $\overline{2}$          | 3214                                                                                  | 1234511               | Rubentus Hutapea     | Laki-laki            | Yahaha, 2022-01-23                        | asdad                        | 08787878787    | Alok         | Alice                    |                     |
| Data Siswa                                             | $\overline{\mathbf{3}}$ | 6969                                                                                  | 901293                | Banana ananaB        | Laki-laki            | Jambi, 2222-02-19                         | kalsdkadjla                  | 08787878787    | Kehed        | Maaaaa                   |                     |
| <u>스</u> 로 Data Perkelas<br>Account Navigation         |                         | Showing 1 to 3 of 3 entries                                                           |                       |                      |                      |                                           |                              |                |              | Previous<br>$\mathbf{1}$ | Next                |
| 2 Profil                                               |                         |                                                                                       |                       |                      |                      |                                           |                              |                |              |                          |                     |
| Ganti Password                                         |                         |                                                                                       |                       |                      |                      |                                           |                              |                |              |                          |                     |
| <b>€</b> Logout                                        |                         |                                                                                       |                       |                      |                      |                                           |                              |                |              |                          |                     |
|                                                        |                         | Copyright © 2022 SMA Negeri 2 Merangin.                                               |                       |                      |                      |                                           |                              |                |              |                          |                     |

**Gambar 5. 18 Tampilan Laporan Kelas**

#### 19. Tampilan Laporan Nilai Siswa

Tampilan laporan nilai siswa adalah hasil cetak data nilai siswa yang dilakukan oleh guru dan siswa. Tampilan halaman laporan nilai siswa dapat dilihat pada gambar berikut ini :

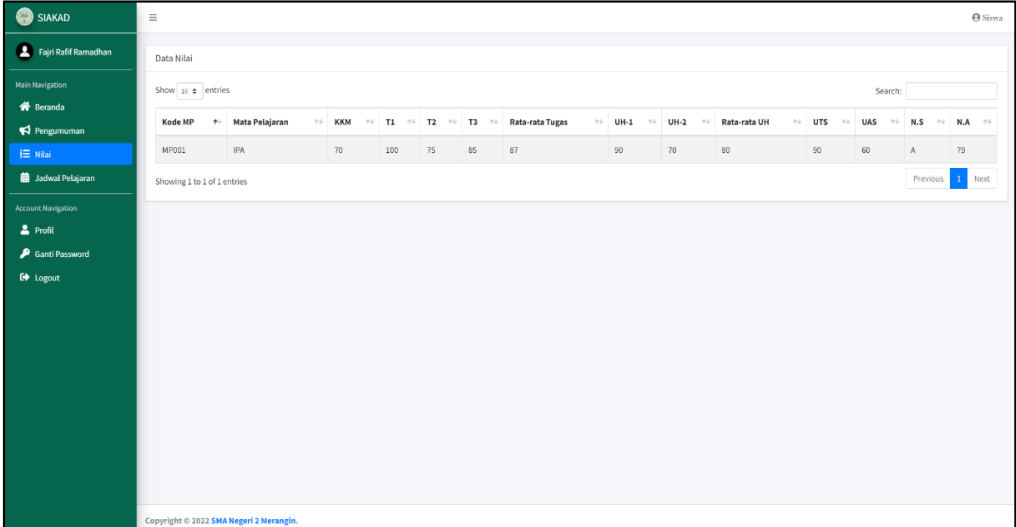

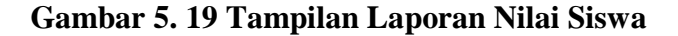

#### **5.1.2 Implementasi Rancangan** *Input* **(Masukkan)**

Adapun hasil implementasi dari rancangan *input* sistem informasi akademik

SMA Negeri 2 Merangin adalah sebagai berikut :

1. Tampilan Halaman *Login*

Dalam menu *login*, *username* dan *password* harus di inputkan dengan benar untuk dapat masuk ke dalam menu utama. Jika *username* dan *password* di inputkan salah maka *user* tidak dapat masuk kedalam menu utama.

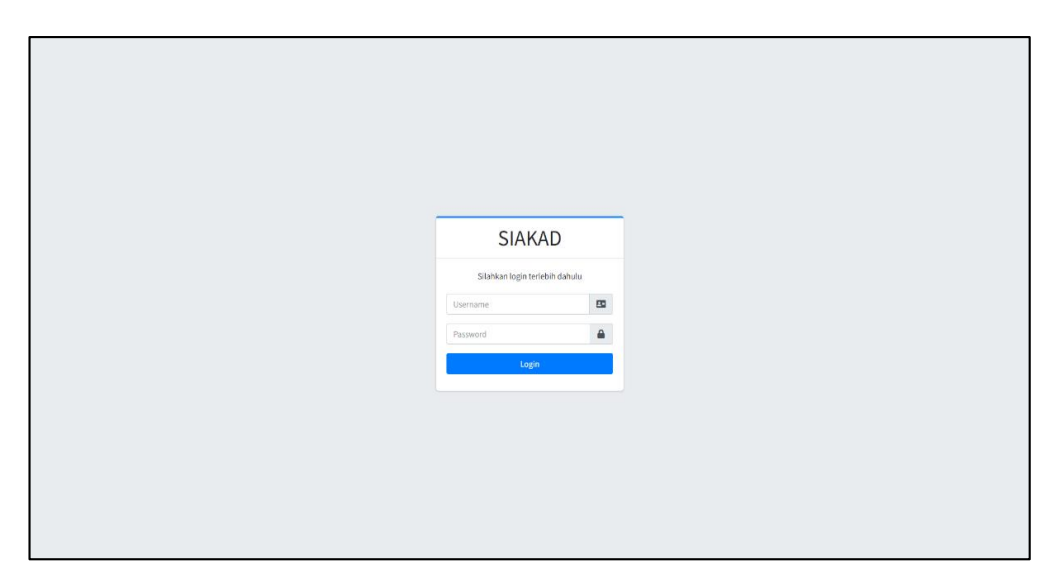

**Gambar 5. 20 Tampilan Halaman Login**

2. Tampilan Halaman Tambah Data Admin

Tampilan halaman tambah data admin digunakan oleh admin untuk menginputkan data admin.

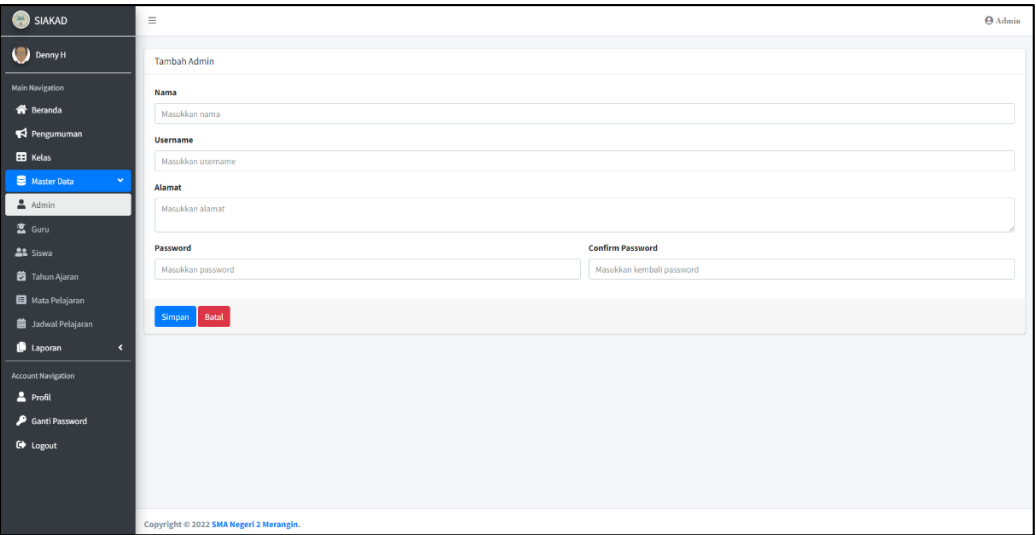

## **Gambar 5. 21 Tampilan Halaman Tambah Data Admin**

3. Tampilan Halaman Tambah Data Guru

Tampilan halaman tambah data guru digunakan oleh admin untuk menginputkan data guru.

| SIAKAD                                       | $\equiv$                        |                        |                           |                 |        | <b>O</b> Admin |  |  |
|----------------------------------------------|---------------------------------|------------------------|---------------------------|-----------------|--------|----------------|--|--|
| Denny II                                     | Tambah Guru                     |                        |                           |                 |        |                |  |  |
| <b>Main Navigation</b>                       | <b>Name</b>                     |                        |                           |                 |        |                |  |  |
| <b>W</b> Beands                              | Masukkan nama Curu              |                        |                           |                 |        |                |  |  |
| R Pengumuman                                 | <b>NIP</b>                      |                        |                           |                 |        |                |  |  |
| <b>ED</b> Katas                              | Masukkan NIP Gunu               |                        |                           |                 |        |                |  |  |
| <b>B</b> Naster Data                         | Nomer Handphone                 |                        |                           |                 |        |                |  |  |
| $\Delta$ Afric                               | Masukkan nomor handphone Curu   |                        |                           |                 |        |                |  |  |
| 富 Gara                                       | <b>Tempot</b>                   | <b>Tanggal Lahir</b>   |                           |                 |        |                |  |  |
| $22$ Spec                                    | Masukkan tempat kelahiran       | dd/mm/yyyy             |                           |                 |        | o              |  |  |
| <b>B</b> Tahun Ajaran                        | TMT                             |                        |                           |                 |        |                |  |  |
| Nota Pelajaran                               | dd/mm/yyyy                      |                        |                           |                 |        | $\blacksquare$ |  |  |
| <b>B</b> Jadwal Polajaran                    | <b>Jerjeng Pendidikan</b>       |                        |                           |                 |        |                |  |  |
| <b>B</b> Lippine<br>$\overline{\phantom{a}}$ | <b>Pilli Jerjang Pendidikan</b> | $\sim$                 |                           |                 |        |                |  |  |
| Account Navigation                           | <b>Jurusan</b>                  |                        |                           |                 |        |                |  |  |
| A Polit                                      | Masukkan jurusan                |                        |                           |                 |        |                |  |  |
| P Garti Password                             | Alamat                          |                        |                           |                 |        |                |  |  |
| <b>D</b> Logout                              | <b>Hasaldon alamat</b>          |                        |                           |                 |        |                |  |  |
|                                              | <b>Jonis Kelamin</b>            | <b>Mata Pelajaran</b>  |                           | PNS GT/GTT      |        |                |  |  |
|                                              | Pilih Janis Kalamin<br>$\sim$   | - Pills Mate Pelajaran | $\cdot$                   | PRIN PNS GT/GTT | $\sim$ |                |  |  |
|                                              | Usersame                        |                        |                           |                 |        |                |  |  |
|                                              | Masukkan usemame                |                        |                           |                 |        |                |  |  |
|                                              | Password                        |                        | <b>Centirm Password</b>   |                 |        |                |  |  |
|                                              | Magukkan pasaword               |                        | Masukkan kembali pasaward |                 |        |                |  |  |
|                                              |                                 |                        |                           |                 |        |                |  |  |
|                                              | Simpan Batal                    |                        |                           |                 |        |                |  |  |
|                                              |                                 |                        |                           |                 |        |                |  |  |
|                                              |                                 |                        |                           |                 |        |                |  |  |
|                                              |                                 |                        |                           |                 |        |                |  |  |
|                                              |                                 |                        |                           |                 |        |                |  |  |

**Gambar 5. 22 Tampilan Halaman Tambah Data Guru**

4. Tampilan Halaman Tambah Data Siswa

Tampilan halaman tambah data siswa digunakan oleh admin untuk menginputkan data siswa.

| SIAKAD                              | $\equiv$                  |                         |                            |                      | <b>O</b> Admin |
|-------------------------------------|---------------------------|-------------------------|----------------------------|----------------------|----------------|
| $\bigcirc$ Donny H                  |                           |                         |                            |                      |                |
|                                     | Tambah Siswa              |                         |                            |                      |                |
| Main Novigation<br><b>W</b> Details | No loduk                  |                         |                            |                      |                |
| <b>El</b> Penganuman                | Massidors No Induk        |                         |                            |                      |                |
| <b>B</b> Kelas                      | <b>NISK</b>               |                         |                            |                      |                |
| <b>B</b> Master Data                | <b>Hasakkan NISN</b>      |                         |                            |                      |                |
| $\triangle$ Admin                   | Nama Sizwa                |                         |                            |                      |                |
| $\Sigma$ Gara                       | Masakkan Nama Siswa       |                         |                            |                      |                |
| <b>At</b> Sims                      | Alamat                    |                         |                            |                      |                |
| <b>B</b> Tahun Ajaran               | Masukkan alamat           |                         |                            |                      |                |
| <b>B</b> Mata Polajaran             | No. HP                    |                         |                            |                      |                |
| <b>B</b> Jacket Pelajaran           | Manufactus No. 11p.       |                         |                            |                      |                |
| <b>B</b> Laporan                    | <b>Jenis Kelamia</b>      | <b>Tempot Labin</b>     |                            | <b>Tanggal Lahir</b> |                |
| Account Navigation                  | Pillh Jenis Kelamin       | * Hasakkan Tempat Lahir |                            | dd/mm/yyyy           | $\Box$         |
| $\Delta$ rests.                     | Nama Ayah                 |                         | <b>Namalbu</b>             |                      |                |
| <b>P</b> Ganti Password             | <b>Hasakkan Nama Ayah</b> |                         | Masukkan Nama Ibu          |                      |                |
| <b>D</b> Logout                     | Kelas                     |                         |                            |                      |                |
|                                     | - Pilm Keles-             |                         |                            |                      | $\mathbf{v}$   |
|                                     | Username                  |                         |                            |                      |                |
|                                     | <b>Masukkan username</b>  |                         |                            |                      |                |
|                                     | Pessword                  |                         | <b>Confirm Password</b>    |                      |                |
|                                     | <b>Massiders</b> password |                         | Hauskion kerdsali password |                      |                |
|                                     |                           |                         |                            |                      |                |
|                                     | Simpan Basil              |                         |                            |                      |                |
|                                     |                           |                         |                            |                      |                |
|                                     |                           |                         |                            |                      |                |
|                                     |                           |                         |                            |                      |                |
|                                     |                           |                         |                            |                      |                |
|                                     |                           |                         |                            |                      |                |
|                                     |                           |                         |                            |                      |                |

**Gambar 5. 23 Tampilan Halaman Tambah Data Siswa**

5. Tampilan Halaman Tambah Data Pengumuman

Tampilan halaman tambah data pengumuman digunakan oleh admin untuk

menginputkan data pengumuman.

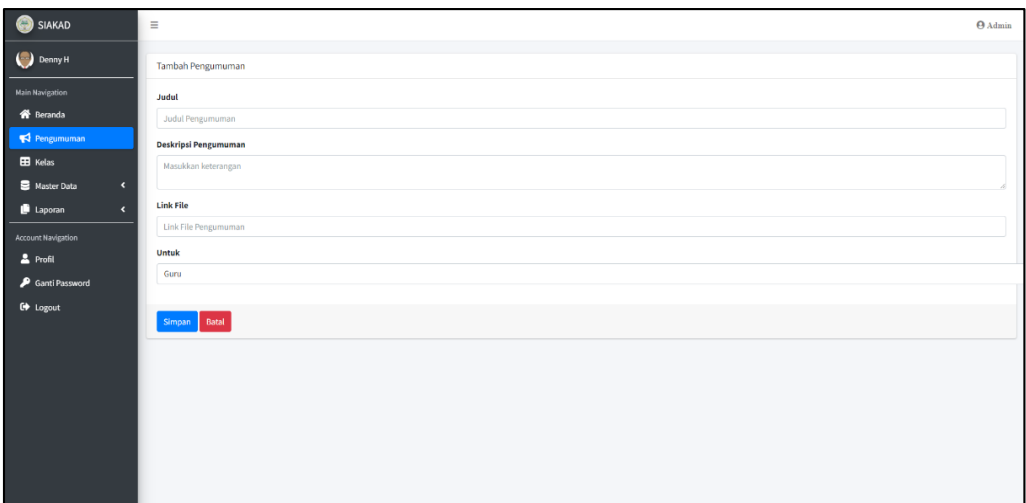

**Gambar 5. 24 Tampilan Halaman Tambah Data Pengumuman**

6. Tampilan Halaman Tambah Data Kelas

Tampilan halaman tambah data kelas digunakan oleh admin untuk menginputkan data kelas.

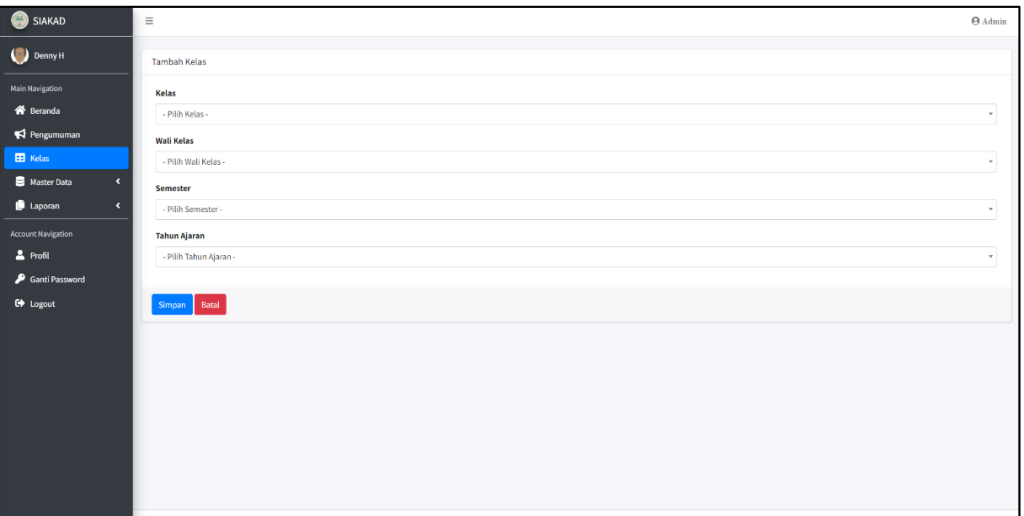

# **Gambar 5. 25 Tampilan Halaman Tambah Data Kelas**

7. Tampilan Halaman Tambah Data Tahun Ajaran

Tampilan halaman tambah data tahun ajaran digunakan oleh admin untuk menginputkan data tahun ajaran.

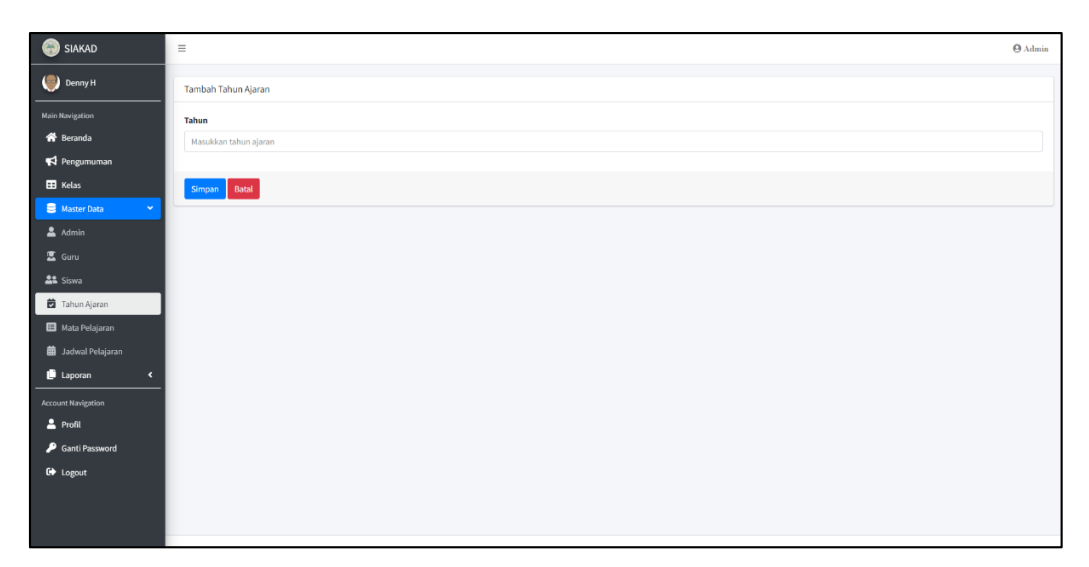

**Gambar 5. 26 Tampilan Halaman Tambah Data Tahun Ajaran**

8. Tampilan Halaman Tambah Data Mata Pelajaran

Tampilan halaman tambah data mata pelajaran digunakan oleh admin untuk

menginputkan data mata pelajaran.

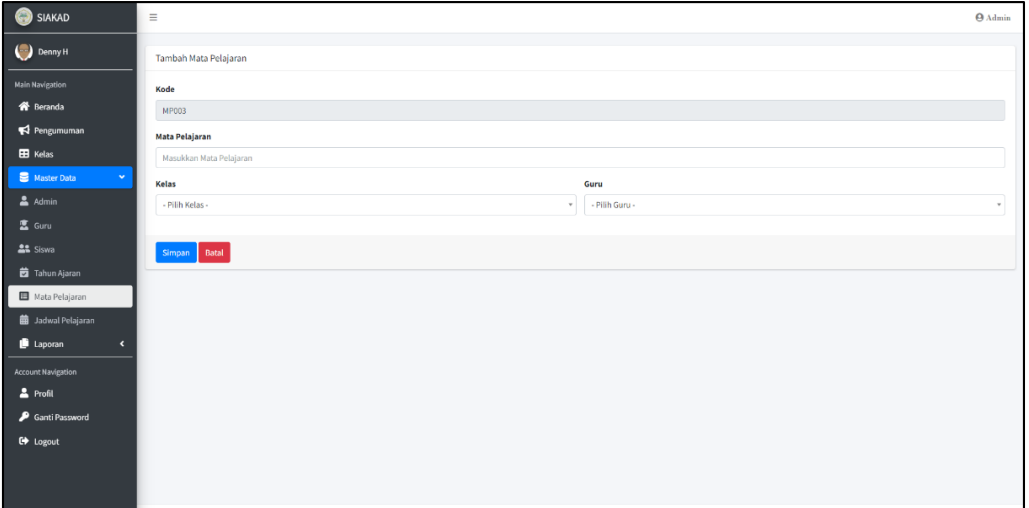

## **Gambar 5. 27 Tampilan Halaman Tambah Data Mata Pelajaran**

9. Tampilan Halaman Tambah Data Jadwal Pelajaran

Tampilan halaman tambah data jadwal pelajaran digunakan oleh admin untuk menginputkan data jadwal pelajaran.

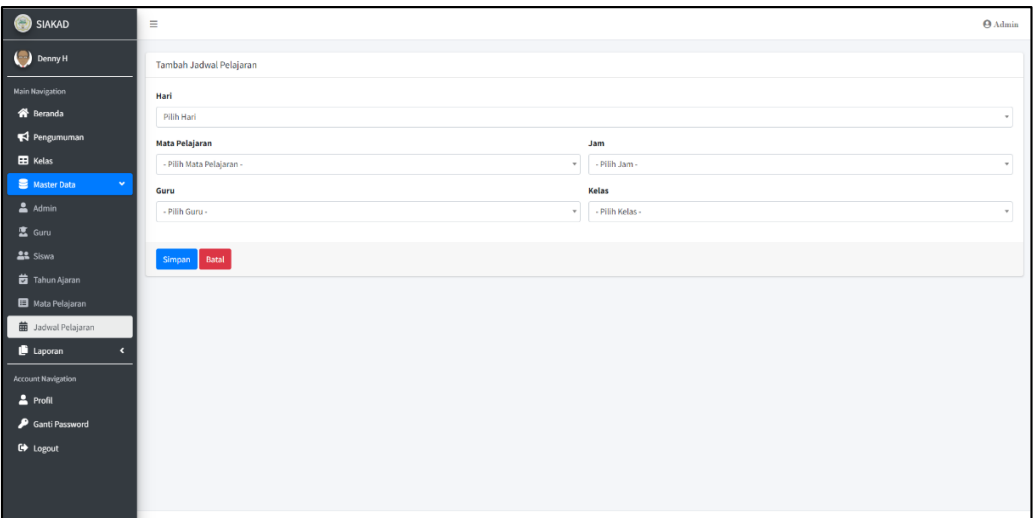

**Gambar 5. 28 Tampilan Halaman Tambah Data Jadwal Pelajaran**

10. Tampilan Halaman Set Nilai Siswa

Tampilan halaman set nilai siswa digunakan oleh guru untuk menginputkan

data nilai siswa.

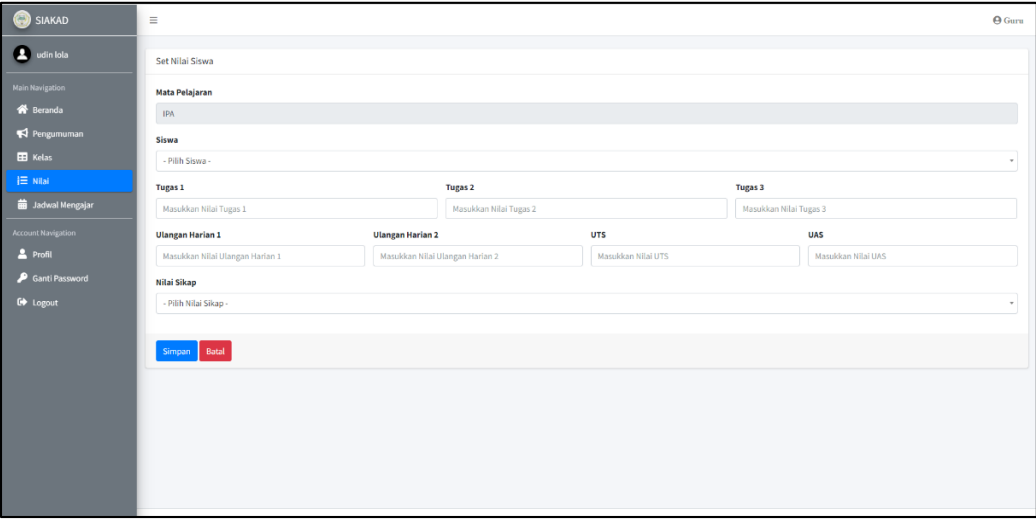

### **Gambar 5. 29 Tampilan Halaman Set Nilai Siswa**

11. Tampilan Halaman Ubah Profil

Tampilan halaman ubah profil digunakan oleh user untuk mengubah data profil.

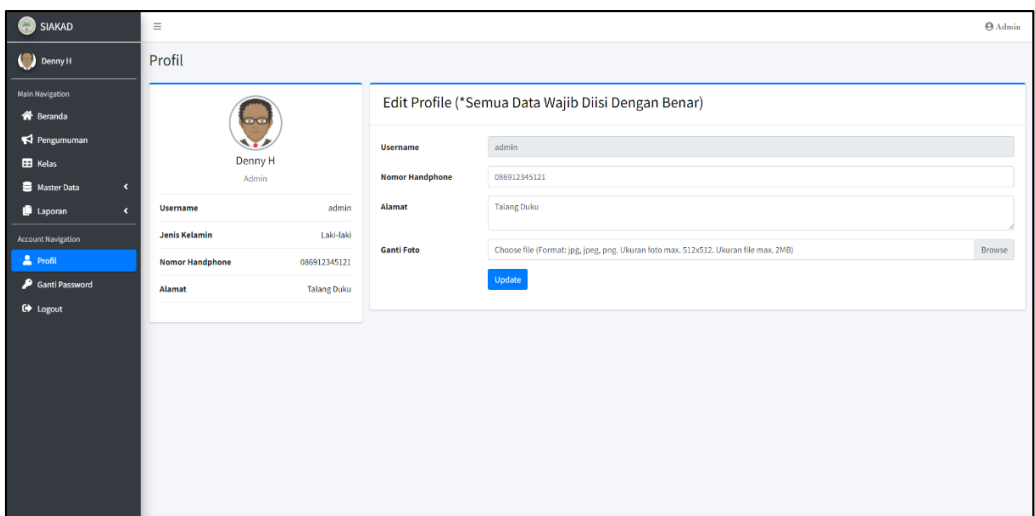

**Gambar 5. 30 Tampilan Halaman Ubah Profil**

12. Tampilan Halaman Ubah Password

Tampilan halaman ubah password digunakan oleh user untuk mengubah password akun.

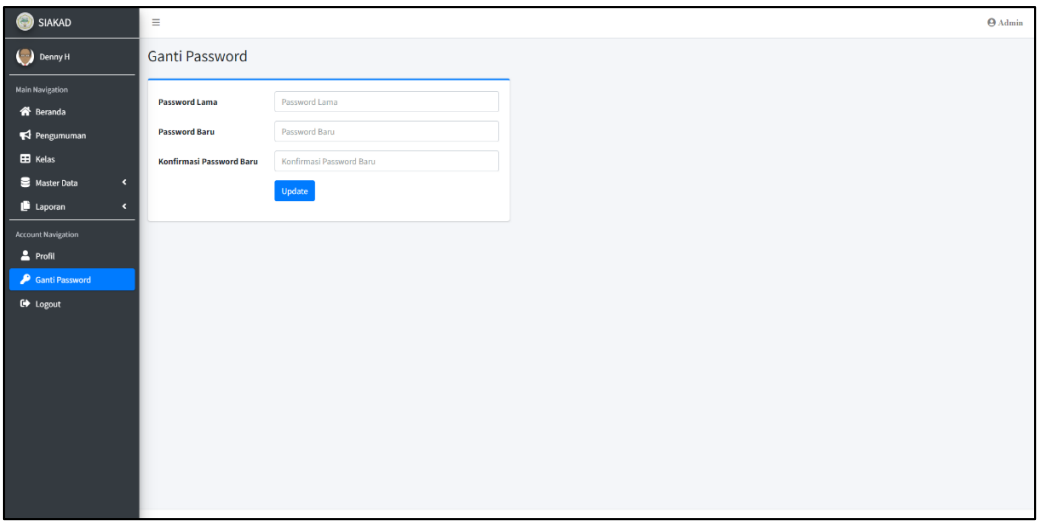

### **Gambar 5. 31 Tampilan Halaman Ubah Password**

### **5.2 PENGUJIAN PERANGKAT LUNAK SISTEM**

Pada tahap ini dilakukan pengujian menggunakan metode pengujian *black box* dimana penulis melakukan pengecekan hasil keluaran dari sistem dan apabila hasil keluar tidak sesuai atau terjadi kesalahan maka penulis melakukan perbaikan agar hasil keluaran dari sistem sesuai dengan hasil yang diharapkan. Dan berikut

ini merupakan tabel-tabel pengujian yang dilakukan, antara lain :

1. Pengujian *Form Login*

Pengujian *login* digunakan untuk memastikan bahwa form *login* telah dapat

digunakan dengan baik dan sesuai dengan fungsinya.

| <b>Modul</b><br>Yang<br>Diuji | <b>Prosedur</b><br>Pengujian                                | <b>Masukan</b>                                                                                            | Keluaran<br>Yang<br><b>Diharapkan</b>                                                                                                    | <b>Hasil Yang</b><br><b>Didapat</b>                                                                                                    | Kesimpulan |
|-------------------------------|-------------------------------------------------------------|----------------------------------------------------------------------------------------------------|----------------------------------------------------------------------------------------------------|----------------------------------------------------------------------------------------------------|------------|
| Login<br>(berhasil)           | Masukkan<br>username<br>dan <i>password</i><br>dengan benar | Username dan<br>password<br>sesuai<br>yang<br>dengan<br>database                                          | Berhasil<br>$\overline{a}$<br>login<br>Masuk<br>$\overline{a}$<br>kedalam<br>database                                                                     | Berhasil<br>$\overline{a}$<br>login<br>User<br>$\overline{\phantom{0}}$<br>masuk<br>kedalam<br>sisstem                                                                                      | Berhasil   |
| Login<br>(gagal)              | Masukkan<br><i>username</i> dan<br>password<br>yang salah   | Username dan<br>$\overline{\phantom{a}}$<br><i>password</i> yang<br>tidak<br>sesuai<br>dengan<br>database | Sistem akan<br>menampilk<br>an<br>peringatan,<br>bahwa<br>username<br>tidak<br>terdaftar<br><b>Sistem</b><br>$\overline{a}$<br>kembali<br>dimenu<br>login | Sistem<br>$\overline{a}$<br>akan<br>menampi<br>lkan<br>tanda<br>seru,<br>bahwa<br>username<br>tidak<br>terdaftar<br><b>Sistem</b><br>$\overline{\phantom{0}}$<br>kembali<br>dimenu<br>login | Berhasil   |

**Tabel 5. 1 Pengujian Form Login**

## 2. Pengujian Mengelola Data Admin

Pada tahap ini dilakukan pengujian pada form mengelola data admin oleh admin untuk mengetahui apakah proses mengelola data admin berjalan dengan baik. Hasil pengujian pada form ini penulis sajikan pada tabel berikut.

| <b>Modul</b><br>Yang<br>Diuji            | <b>Prosedur</b><br>Pengujian                                                                                                    | <b>Masukan</b>                                                                                                    | <b>Keluaran</b><br>Yang<br><b>Diharapkan</b>                                                                                                    | <b>Hasil Yang</b><br><b>Didapat</b>                                                                                                    | Kesimpulan |
|------------------------------------------|----------------------------------------------------------------------------------------------------|----------------------------------------------------------------------------------------------------|----------------------------------------------------------------------------------------------------|----------------------------------------------------------------------------------------------------|------------|
| Mengelola<br>Data<br>Admin<br>(berhasil) | Menambah<br>$\overline{\phantom{a}}$<br>data Admin<br>Mengubah<br>$\overline{\phantom{a}}$<br>data Admin<br>Menghapus<br>$\overline{\phantom{a}}$<br>data Admin | Menginput data<br>$\overline{a}$<br>Admin lengkap<br>Menginput data<br>$\overline{a}$<br>Admin lengkap<br>Pilih data yang<br>$\overline{a}$<br>dihapus,<br>akan<br>klik "OK"                    | Data<br>berhasil<br>ditambah<br>Data<br>berhasil<br>diubah<br>Data<br>berhasil<br>dihapus                                                                                                    | Data berhasil<br>ditambah<br>Data berhasil<br>$\overline{a}$<br>diubah<br>Data<br>$\overline{\phantom{a}}$<br>berhasil<br>dihapus                                                   | Berhasil   |
| Mengelola<br>Data<br>Admin<br>(gagal)    | Menambah<br>$\overline{\phantom{a}}$<br>data Admin<br>Mengubah<br>$\overline{a}$<br>data Admin<br>Menghapus<br>$\overline{a}$<br>data Admin                     | Menginput data<br>$\overline{a}$<br>Admin tidak<br>lengkap<br>Menginput data<br>$\overline{a}$<br>Admin tidak<br>lengkap<br>Pilih data yang<br>$\overline{a}$<br>akan dihapus,<br>klik "Cancel" | <b>Sistem</b><br>$\overline{\phantom{a}}$<br>akan<br>menampil<br>kan<br>peringata<br>n, bahwa<br>data<br>belum<br>diinput<br>Data batal<br>$\overline{\phantom{0}}$<br>diubah<br>Data batal<br>dihapus | Sistem akan<br>menampilka<br>n peringatan<br>bahwa<br>data<br>belum<br>diinput<br>Data<br>batal<br>$\overline{a}$<br>diubah<br>batal<br>Data<br>$\overline{\phantom{0}}$<br>dihapus | Berhasil   |

**Tabel 5. 2 Pengujian Mengelola Data Admin**

## 3. Pengujian Mengelola Data Guru

Pada tahap ini dilakukan pengujian pada form mengelola data guru oleh admin untuk mengetahui apakah proses mengelola data guru berjalan dengan baik. Hasil pengujian pada form ini penulis sajikan pada tabel berikut.

| <b>Modul</b><br>Yang<br>Diuji        | <b>Prosedur</b><br>Pengujian                                                                                                    | <b>Masukan</b>                                                                                                    | Keluaran<br>Yang<br><b>Diharapkan</b>                                                                                                    | <b>Hasil Yang</b><br><b>Didapat</b>                                                                                                    | Kesimpulan |
|--------------------------------------|----------------------------------------------------------------------------------------------------|----------------------------------------------------------------------------------------------------|----------------------------------------------------------------------------------------------------|----------------------------------------------------------------------------------------------------|------------|
| Mengelola<br>Data Guru<br>(berhasil) | Menambah<br>$\sim$<br>data Guru<br>- Mengubah<br>data Guru<br>Menghapus<br>$\overline{\phantom{a}}$<br>data Guru                   | Menginput data<br>$\overline{a}$<br>Guru lengkap<br>Menginput data<br>$\overline{a}$<br>Guru lengkap<br>Pilih data yang<br>$\overline{a}$<br>dihapus,<br>akan<br>klik "OK"                    | Data<br>berhasil<br>ditambah<br>Data<br>berhasil<br>diubah<br>Data<br>berhasil<br>dihapus                                                                 | Data berhasil<br>$\blacksquare$<br>ditambah<br>Data berhasil<br>$\overline{a}$<br>diubah<br>Data<br>$\overline{\phantom{a}}$<br>berhasil<br>dihapus | Berhasil   |
| Mengelola<br>Data Guru<br>(gagal)    | - Menambah<br>data Guru<br>Mengubah<br>$\overline{\phantom{0}}$<br>data Guru<br>Menghapus<br>$\overline{\phantom{0}}$<br>data Guru | Menginput data<br>$\overline{a}$<br>Guru tidak<br>lengkap<br>Menginput data<br>$\overline{a}$<br>Guru tidak<br>lengkap<br>Pilih data yang<br>$\overline{a}$<br>akan dihapus,<br>klik "Cancel" | Sistem<br>$\blacksquare$<br>akan<br>menampil<br>kan<br>peringata<br>n, bahwa<br>data<br>belum<br>diinput<br>Data batal<br>diubah<br>Data batal<br>dihapus | Sistem akan<br>menampilka<br>n peringatan<br>bahwa<br>data<br>belum<br>diinput<br>Data<br>batal<br>diubah<br>Data<br>batal<br>dihapus               | Berhasil   |

**Tabel 5. 3 Pengujian Mengelola Data Guru**

# 4. Pengujian Mengelola Data Siswa

Pada tahap ini dilakukan pengujian pada form mengelola data siswa oleh admin untuk mengetahui apakah proses mengelola siswa dapat berjalan dengan baik. Hasil pengujian pada form ini penulis sajikan pada tabel berikut.

| <b>Modul</b><br>Yang<br>Diuji         | <b>Prosedur</b><br>Pengujian                                                                            | <b>Masukan</b>                                                                                                    | <b>Keluaran</b><br>Yang<br><b>Diharapkan</b>                                                                                                    | <b>Hasil Yang</b><br><b>Didapat</b>                                                                                                    | Kesimpulan |
|---------------------------------------|----------------------------------------------------------------------------------------------------|----------------------------------------------------------------------------------------------------|----------------------------------------------------------------------------------------------------|----------------------------------------------------------------------------------------------------|------------|
| Mengelola<br>Data Siswa<br>(berhasil) | Menambah<br>data Siswa<br>Mengubah<br>data Siswa<br>Menghapus<br>$\overline{\phantom{a}}$<br>data Siswa | Menginput data<br>$\overline{a}$<br>Siswa lengkap<br>Menginput data<br>Siswa lengkap<br>Pilih data yang<br>$\overline{a}$<br>dihapus,<br>akan<br>klik "OK"                                                | Data<br>berhasil<br>ditambah<br>Data<br>berhasil<br>diubah<br>Data<br>berhasil<br>dihapus                                                                                                    | Data berhasil<br>$\overline{\phantom{a}}$<br>ditambah<br>Data berhasil<br>diubah<br>Data<br>$\blacksquare$<br>berhasil<br>dihapus                                                   | Berhasil   |
| Mengelola<br>Data Siswa<br>(gagal)    | Menambah<br>data Siswa<br>Mengubah<br>$\overline{\phantom{a}}$<br>data Siswa<br>Menghapus<br>data Siswa | Menginput data<br>$\overline{\phantom{0}}$<br>Siswa tidak<br>lengkap<br>Menginput data<br>$\overline{a}$<br>Siswa tidak<br>lengkap<br>Pilih data yang<br>$\overline{a}$<br>akan dihapus,<br>klik "Cancel" | <b>Sistem</b><br>$\overline{\phantom{a}}$<br>akan<br>menampil<br>kan<br>peringata<br>n, bahwa<br>data<br>belum<br>diinput<br>Data batal<br>$\overline{\phantom{a}}$<br>diubah<br>Data batal<br>dihapus | Sistem akan<br>$\blacksquare$<br>menampilka<br>n peringatan<br>bahwa<br>data<br>belum<br>diinput<br>Data<br>batal<br>diubah<br>batal<br>Data<br>$\overline{\phantom{0}}$<br>dihapus | Berhasil   |

**Tabel 5. 4 Pengujian Mengelola Data Siswa**

# 5. Pengujian Mengelola Data Pengumuman

Pada tahap ini dilakukan pengujian pada form mengelola data pengumuman oleh admin untuk mengetahui apakah proses mengelola data pengumuman dapat berjalan dengan baik. Hasil pengujian pada form ini penulis sajikan pada tabel berikut.

| <b>Modul</b><br>Yang<br>Diuji                     | <b>Prosedur</b><br>Pengujian                                                                                                    | <b>Masukan</b>                                                                                                    | <b>Keluaran</b><br>Yang<br><b>Diharapkan</b>                                                                                                    | <b>Hasil Yang</b><br><b>Didapat</b>                                                                                                    | Kesimpulan |
|---------------------------------------------------|----------------------------------------------------------------------------------------------------|----------------------------------------------------------------------------------------------------|----------------------------------------------------------------------------------------------------|----------------------------------------------------------------------------------------------------|------------|
| Mengelola<br>Data<br>Pengumum<br>an<br>(berhasil) | Menambah<br>data<br>Pengumuma<br>$\mathbf n$<br>Mengubah<br>data<br>Pengumuma<br>$\mathbf n$<br>Menghapus<br>$\overline{\phantom{m}}$<br>data<br>Pengumuma<br>n | Menginput data<br>Pengumuman<br>lengkap<br>Menginput data<br>Pengumuman<br>lengkap<br>Pilih data yang<br>$\overline{a}$<br>dihapus,<br>akan<br>klik "OK"                                                  | Data<br>berhasil<br>ditambah<br>Data<br>$\overline{\phantom{a}}$<br>berhasil<br>diubah<br>Data<br>berhasil<br>dihapus                                                            | Data berhasil<br>$\blacksquare$<br>ditambah<br>Data berhasil<br>$\blacksquare$<br>diubah<br>Data<br>$\overline{\phantom{a}}$<br>berhasil<br>dihapus                                                  | Berhasil   |
| Mengelola<br>Data<br>Pengumum<br>an<br>(gagal)    | - Menambah<br>data<br>Pengumuma<br>n<br>Mengubah<br>data<br>Pengumuma<br>n<br>Menghapus<br>$\overline{\phantom{a}}$<br>data<br>Pengumuma<br>$\mathbf n$         | Menginput data<br>$\overline{a}$<br>Pengumuman<br>tidak lengkap<br>Menginput data<br>$\overline{a}$<br>Pengumuman<br>tidak lengkap<br>Pilih data yang<br>$\overline{a}$<br>akan dihapus,<br>klik "Cancel" | <b>Sistem</b><br>$\mathbf{r}$<br>akan<br>menampil<br>kan<br>peringata<br>n, bahwa<br>data<br>belum<br>diinput<br>Data batal<br>$\overline{a}$<br>diubah<br>Data batal<br>dihapus | Sistem akan<br>$\overline{\phantom{a}}$<br>menampilka<br>n peringatan<br>bahwa<br>data<br>belum<br>diinput<br>Data<br>batal<br>$\overline{a}$<br>diubah<br>Data<br>batal<br>$\frac{1}{2}$<br>dihapus | Berhasil   |

**Tabel 5. 5 Pengujian Mengelola Data Pengumuman**

# 6. Pengujian Mengelola Data Kelas

Pada tahap ini dilakukan pengujian pada form mengelola data kelas oleh admin untuk mengetahui apakah proses mengelola data kelas dapat berjalan dengan baik. Hasil pengujian pada form ini penulis sajikan pada tabel berikut.

| <b>Modul</b><br>Yang<br>Diuji         | <b>Prosedur</b><br>Pengujian                                                                                                    | <b>Masukan</b>                                                                                                    | <b>Keluaran</b><br>Yang<br><b>Diharapkan</b>                                                                                                    | <b>Hasil Yang</b><br><b>Didapat</b>                                                                                                    | Kesimpulan |
|---------------------------------------|----------------------------------------------------------------------------------------------------|----------------------------------------------------------------------------------------------------|----------------------------------------------------------------------------------------------------|----------------------------------------------------------------------------------------------------|------------|
| Mengelola<br>Data Kelas<br>(berhasil) | - Menambah<br>data Kelas<br>- Mengubah<br>data Kelas<br>Menghapus<br>data Kelas                                                     | Menginput data<br>$\overline{a}$<br>Kelas lengkap<br>Menginput data<br>$\overline{a}$<br>Kelas lengkap<br>Pilih data yang<br>$\overline{a}$<br>dihapus,<br>akan<br>klik "OK"  | Data<br>berhasil<br>ditambah<br>Data<br>berhasil<br>diubah<br>Data<br>$\blacksquare$<br>berhasil<br>dihapus                                                         | Data berhasil<br>ditambah<br>Data berhasil<br>$\overline{\phantom{0}}$<br>diubah<br>Data<br>$\blacksquare$<br>berhasil<br>dihapus                                                   | Berhasil   |
| Mengelola<br>Data Kelas<br>(gagal)    | Menambah<br>data Kelas<br>Mengubah<br>$\overline{\phantom{a}}$<br>data Kelas<br>Menghapus<br>$\overline{\phantom{0}}$<br>data Kelas | Menginput data<br>Kelas tidak<br>lengkap<br>Menginput data<br>$\overline{a}$<br>Kelas tidak<br>lengkap<br>Pilih data yang<br>$\overline{a}$<br>akan dihapus,<br>klik "Cancel" | <b>Sistem</b><br>akan<br>menampil<br>kan<br>peringata<br>bahwa<br>n.<br>data<br>helum<br>diinput<br>Data batal<br>$\overline{a}$<br>diubah<br>Data batal<br>dihapus | Sistem akan<br>$\overline{a}$<br>menampilka<br>n peringatan<br>bahwa<br>data<br>belum<br>diinput<br>Data<br>batal<br>$\overline{\phantom{0}}$<br>diubah<br>Data<br>batal<br>dihapus | Berhasil   |

**Tabel 5. 6 Pengujian Mengelola Data Kelas**

### 7. Pengujian Mengelola Data Tahun Ajaran

Pada tahap ini dilakukan pengujian pada form mengelola data kelas oleh admin untuk mengetahui apakah proses mengelola data kelas dapat berjalan dengan baik. Hasil pengujian pada form ini penulis sajikan pada tabel berikut.

| <b>Modul</b><br>Yang<br>Diuji                   | <b>Prosedur</b><br>Pengujian                                                                                                    | <b>Masukan</b>                                                                                                    | Keluaran<br>Yang<br><b>Diharapkan</b>                                                                                                    | <b>Hasil Yang</b><br><b>Didapat</b>                                                                                                    | Kesimpulan |
|-------------------------------------------------|----------------------------------------------------------------------------------------------------|----------------------------------------------------------------------------------------------------|----------------------------------------------------------------------------------------------------|----------------------------------------------------------------------------------------------------|------------|
| Mengelola<br>Data Tahun<br>Ajaran<br>(berhasil) | - Menambah<br>Tahun<br>data<br>Ajaran<br>- Mengubah<br>Tahun<br>data<br>Ajaran<br>Menghapus<br>$\overline{\phantom{a}}$<br>Tahun<br>data<br>Ajaran | Menginput data<br>Tahun Ajaran<br>lengkap<br>Menginput data<br>Tahun<br>Ajaran<br>lengkap<br>Pilih data yang<br>dihapus,<br>akan<br>klik "OK"                                       | Data<br>$\overline{\phantom{0}}$<br>berhasil<br>ditambah<br>Data<br>$\frac{1}{2}$<br>berhasil<br>diubah<br>Data<br>$\overline{\phantom{0}}$<br>berhasil<br>dihapus                              | Data berhasil<br>$\frac{1}{2}$<br>ditambah<br>Data berhasil<br>$\frac{1}{2}$<br>diubah<br>Data<br>$\overline{\phantom{0}}$<br>berhasil<br>dihapus                                                                         | Berhasil   |
| Mengelola<br>Data Tahun<br>Ajaran<br>(gagal)    | - Menambah<br>Tahun<br>data<br>Ajaran<br>Mengubah<br>Tahun<br>data<br>Ajaran<br>Menghapus<br>$\overline{\phantom{a}}$<br>Tahun<br>data<br>Ajaran   | Menginput data<br>Tahun Ajaran<br>tidak lengkap<br>Menginput data<br>Tahun Ajaran<br>tidak lengkap<br>Pilih data yang<br>$\overline{\phantom{a}}$<br>akan dihapus,<br>klik "Cancel" | Sistem<br>$\overline{\phantom{a}}$<br>akan<br>menampil<br>kan<br>peringata<br>n, bahwa<br>data<br>belum<br>diinput<br>Data batal<br>$\overline{\phantom{0}}$<br>diubah<br>Data batal<br>dihapus | Sistem akan<br>$\overline{\phantom{0}}$<br>menampilka<br>n peringatan<br>bahwa<br>data<br>belum<br>diinput<br>Data<br>batal<br>$\overline{\phantom{a}}$<br>diubah<br>Data<br>batal<br>$\overline{\phantom{0}}$<br>dihapus | Berhasil   |

**Tabel 5. 7 Pengujian Mengelola Data Tahun Ajaran**

### 8. Pengujian Mengelola Data Mata Pelajaran

Pada tahap ini dilakukan pengujian pada form mengelola data mata pelajaran oleh admin untuk mengetahui apakah proses mengelola data mata pelajaran dapat berjalan dengan baik. Hasil pengujian pada form ini penulis sajikan pada tabel berikut.

| <b>Modul</b><br>Yang<br>Diuji                     | <b>Prosedur</b><br>Pengujian                                                                                                    | <b>Masukan</b>                                                                                                    | Keluaran<br>Yang<br><b>Diharapkan</b>                                                                                                    | <b>Hasil Yang</b><br><b>Didapat</b>                                                                                                    | Kesimpulan |
|---------------------------------------------------|----------------------------------------------------------------------------------------------------|----------------------------------------------------------------------------------------------------|----------------------------------------------------------------------------------------------------|----------------------------------------------------------------------------------------------------|------------|
| Mengelola<br>Data Mata<br>Pelajaran<br>(berhasil) | - Menambah<br>Mata<br>data<br>Pelajaran<br>- Mengubah<br>Mata<br>data<br>Pelajaran<br>Menghapus<br>Mata<br>data<br>Pelajaran               | Menginput data<br>Mata Pelajaran<br>lengkap<br>Menginput data<br>Mata Pelajaran<br>lengkap<br>Pilih data yang<br>dihapus,<br>akan<br>klik "OK"              | Data<br>berhasil<br>ditambah<br>Data<br>$\overline{\phantom{m}}$<br>berhasil<br>diubah<br>Data<br>berhasil<br>dihapus                                                      | Data berhasil<br>ditambah<br>Data berhasil<br>$\overline{\phantom{a}}$<br>diubah<br>Data<br>$\overline{\phantom{a}}$<br>berhasil<br>dihapus                                                                     | Berhasil   |
| Mengelola<br>Data Mata<br>Pelajaran<br>(gagal)    | Menambah<br>Mata<br>data<br>Pelajaran<br>Mengubah<br>Mata<br>data<br>Pelajaran<br>Menghapus<br>$\overline{a}$<br>Mata<br>data<br>Pelajaran | Menginput data<br>Mata Pelajaran<br>tidak lengkap<br>Menginput data<br>Mata Pelajaran<br>tidak lengkap<br>Pilih data yang<br>akan dihapus,<br>klik "Cancel" | <b>Sistem</b><br>akan<br>menampil<br>kan<br>peringata<br>n, bahwa<br>data<br>belum<br>diinput<br>Data batal<br>$\overline{\phantom{0}}$<br>diubah<br>Data batal<br>dihapus | Sistem akan<br>$\overline{\phantom{0}}$<br>menampilka<br>n peringatan<br>bahwa<br>data<br>belum<br>diinput<br>Data<br>batal<br>$\overline{\phantom{a}}$<br>diubah<br>Data<br>batal<br>$\blacksquare$<br>dihapus | Berhasil   |

**Tabel 5. 8 Pengujian Mengelola Data Mata Pelajaran**

# 9. Pengujian Mengelola Data Jadwal Pelajaran

Pada tahap ini dilakukan pengujian pada form mengelola data jadwal pelajaran oleh admin untuk mengetahui apakah proses mengelola data jadwal pelajaran dapat berjalan dengan baik. Hasil pengujian pada form ini penulis sajikan pada tabel berikut.

| <b>Modul</b><br>Yang<br>Diuji                          | <b>Prosedur</b><br>Pengujian                                                                                                    | <b>Masukan</b>                                                                                                    | <b>Keluaran</b><br>Yang<br><b>Diharapkan</b>                                                                                                    | <b>Hasil Yang</b><br><b>Didapat</b>                                                                                                    | Kesimpulan |
|--------------------------------------------------------|----------------------------------------------------------------------------------------------------|----------------------------------------------------------------------------------------------------|----------------------------------------------------------------------------------------------------|----------------------------------------------------------------------------------------------------|------------|
| Mengelola<br>Data<br>Jadwal<br>Pelajaran<br>(berhasil) | Menambah<br>$\overline{\phantom{a}}$<br>Jadwal<br>data<br>Pelajaran<br>Mengubah<br>Jadwal<br>data<br>Pelajaran<br>Menghapus<br>$\overline{a}$<br>data Jadwal<br>Pelajaran           | Menginput data<br>Jadwal<br>Pelajaran<br>lengkap<br>Menginput data<br>Jadwal<br>Pelajaran<br>lengkap<br>Pilih data yang<br>dihapus,<br>akan<br>klik "OK"                                                                    | Data<br>berhasil<br>ditambah<br>Data<br>berhasil<br>diubah<br>Data<br>$\overline{\phantom{0}}$<br>berhasil<br>dihapus                                     | Data berhasil<br>ditambah<br>Data berhasil<br>$\overline{a}$<br>diubah<br>Data<br>$\overline{a}$<br>berhasil<br>dihapus                                                   | Berhasil   |
| Mengelola<br>Data<br>Jadwal<br>Pelajaran<br>(gagal)    | Menambah<br>$\frac{1}{2}$<br>Jadwal<br>data<br>Pelajaran<br>Mengubah<br>$\overline{a}$<br>Jadwal<br>data<br>Pelajaran<br>Menghapus<br>$\overline{a}$<br>Jadwal<br>data<br>Pelajaran | Menginput data<br>$\overline{a}$<br>Jadwal<br>Pelajaran tidak<br>lengkap<br>Menginput data<br>$\overline{a}$<br>Jadwal<br>Pelajaran tidak<br>lengkap<br>Pilih data yang<br>$\overline{a}$<br>akan dihapus,<br>klik "Cancel" | Sistem<br>$\overline{a}$<br>akan<br>menampil<br>kan<br>peringata<br>n, bahwa<br>data<br>belum<br>diinput<br>Data batal<br>diubah<br>Data batal<br>dihapus | Sistem akan<br>$\blacksquare$<br>menampilka<br>n peringatan<br>bahwa<br>data<br>belum<br>diinput<br>Data<br>batal<br>$\overline{a}$<br>diubah<br>batal<br>Data<br>dihapus | Berhasil   |

**Tabel 5. 9 Pengujian Mengelola Data Jadwal Pelajaran**

# 10. Pengujian Mengelola Data Nilai Siswa

Pada tahap ini dilakukan pengujian pada form mengelola data nilai siswa oleh guru untuk mengetahui apakah proses mengelola data nilai siswa dapat berjalan dengan baik. Hasil pengujian pada form ini penulis sajikan pada tabel berikut.

| <b>Modul</b><br>Yang<br>Diuji                  | <b>Prosedur</b><br>Pengujian                                                                                                    | <b>Masukan</b>                                                                                                    | Keluaran<br>Yang<br><b>Diharapkan</b>                                                                                                    | <b>Hasil Yang</b><br><b>Didapat</b>                                                                                                    | Kesimpulan |
|------------------------------------------------|----------------------------------------------------------------------------------------------------|----------------------------------------------------------------------------------------------------|----------------------------------------------------------------------------------------------------|----------------------------------------------------------------------------------------------------|------------|
| Mengelola<br>Data Nilai<br>Siswa<br>(berhasil) | - Menambah<br>Nilai<br>data<br><b>Siswa</b><br>- Mengubah<br>Nilai<br>data<br><b>Siswa</b><br>Menghapus<br>$\overline{\phantom{a}}$<br>Nilai<br>data<br>Siswa             | Menginput data<br>Nilai<br><b>Siswa</b><br>lengkap<br>Menginput data<br>Nilai<br>Siswa<br>lengkap<br>Pilih data yang<br>dihapus,<br>akan<br>klik "OK"                                                       | Data<br>berhasil<br>ditambah<br>Data<br>$\blacksquare$<br>berhasil<br>diubah<br>Data<br>$\overline{\phantom{0}}$<br>berhasil<br>dihapus                                                         | Data berhasil<br>ditambah<br>Data berhasil<br>$\overline{\phantom{0}}$<br>diubah<br>Data<br>$\overline{\phantom{a}}$<br>berhasil<br>dihapus                                                                     | Berhasil   |
| Mengelola<br>Data Nilai<br>Siswa<br>(gagal)    | - Menambah<br>Nilai<br>data<br>Siswa<br>Mengubah<br>$\overline{\phantom{a}}$<br>Nilai<br>data<br>Siswa<br>Menghapus<br>$\overline{\phantom{0}}$<br>Nilai<br>data<br>Siswa | Menginput data<br>$\overline{a}$<br>Nilai Siswa<br>tidak lengkap<br>Menginput data<br>$\overline{a}$<br>Nilai Siswa<br>tidak lengkap<br>Pilih data yang<br>$\overline{a}$<br>akan dihapus,<br>klik "Cancel" | Sistem<br>$\overline{\phantom{a}}$<br>akan<br>menampil<br>kan<br>peringata<br>n, bahwa<br>data<br>belum<br>diinput<br>Data batal<br>$\overline{\phantom{0}}$<br>diubah<br>Data batal<br>dihapus | Sistem akan<br>$\overline{\phantom{a}}$<br>menampilka<br>n peringatan<br>bahwa<br>data<br>belum<br>diinput<br>Data<br>batal<br>$\overline{a}$<br>diubah<br>Data<br>batal<br>$\overline{\phantom{0}}$<br>dihapus | Berhasil   |

**Tabel 5. 10 Pengujian Mengelola Data Nilai Siswa**

# 11. Pengujian *Form* Ganti *Password*

Pada tahap ini dilakukan pengujian pada form ganti password oleh user untuk mengetahui apakah proses mengganti password dapat berjalan dengan baik. Hasil pengujian pada form ini penulis sajikan pada tabel berikut.

| <b>Modul</b><br>Yang<br>Diuji       | <b>Prosedur</b><br>Pengujian    | <b>Masukan</b>                                                                                                    | Keluaran<br>Yang<br><b>Diharapkan</b>                                                                                                    | <b>Hasil Yang</b><br><b>Didapat</b>                                                                                                    | Kesimpulan |
|-------------------------------------|---------------------------------|----------------------------------------------------------------------------------------------------|----------------------------------------------------------------------------------------------------|----------------------------------------------------------------------------------------------------|------------|
| Mengganti<br>Password<br>(berhasil) | - Mengganti<br>Password<br>baru | Menginput<br>$\overline{\phantom{0}}$<br>password lama<br>dan <i>password</i><br>baru                               | Sistem<br>$\overline{a}$<br>akan<br>menampilk<br>pesan<br>an<br>password<br>berhasil<br>diubah                                                    | Password<br>$\overline{\phantom{a}}$<br>berhasil<br>diubah                                                                                   | Berhasil   |
| Mengganti<br>Password<br>(gagal)    | - Mengganti<br>Password<br>Baru | Tidak lengkap<br>$\overline{\phantom{0}}$<br>dan salah<br>menginput<br><i>password</i> lama<br>dan password<br>baru | <b>Sistem</b><br>$\mathbf{r}$<br>akan<br>menampilk<br>an<br>peringatan<br>bahwa<br>password<br>dan<br>lama<br>tidak<br>baru<br>lengkap<br>diinput | Sistem<br>$\overline{a}$<br>akan<br>menampilk<br>an<br>peringatan<br>bahwa<br>password<br>dan<br>lama<br>tidak<br>baru<br>lengkap<br>diinput | Berhasil   |

**Tabel 5. 11 Pengujian Form Ganti Password**

# 12. Pengujian *Logout*

Pengujian *logout* digunakan untuk memastikan bahwa form *logout* telah

dapat digunakan dengan baik dan sesuai dengan fungsinya.

**Tabel 5. 12 Pengujian Form Logout**

| <b>Modul</b><br>Yang<br>Diuji | <b>Prosedur</b><br>Pengujian                                                                                                    | <b>Masukan</b>             | <b>Keluaran Yang</b><br><b>Diharapkan</b>                                   | <b>Hasil Yang</b><br><b>Didapat</b>                                               | Kesimpulan |
|-------------------------------|----------------------------------------------------------------------------------------------------|----------------------------|-----------------------------------------------------------------------------|-----------------------------------------------------------------------------------|------------|
| Logout                        | Pilih menu<br>$\overline{\phantom{0}}$<br>logout<br>pada<br>navbar<br>Klik<br>$\overline{\phantom{0}}$<br>tombol<br>pilihan<br>"Keluar" | - Tombol<br>pilihan keluar | Mengakhiri<br>$\qquad \qquad -$<br>sesi, system<br>keluar<br>dari<br>sistem | Mengakhir<br>$\overline{\phantom{a}}$<br>sesi,<br>system<br>keluar dari<br>sistem | Berhasil   |

#### **5.3.1 Kelebihan**

Setelah melakukan pengujian terhadap sistem informasi akademik pada SMA Negeri 2 Merangin yang dibuat dapat dijabarkan mengenai sistem yang dibangun. Adapun kelebihannya dapat dilihat sebagai berikut :

- 1. Sistem dapat mengelola data akademik sekolah seperti data siswa, guru, jadwal pelajaran, mata pelajaran, kelas, dan nilai dengan secara cepat, rapih, teliti, dan efisien waktu.
- 2. Mempermudah pencarian data yang banyak karena pada setiap fungsi system untuk mengelola data yang banyak telah tersedia fitur pencarian yang dinamis.
- 3. Guru dan wali kelas telah terintegrasi dengan tata usaha, sehingga guru dan wali kelas dapat menginput sendiri nilai siswa tanpa harus menyerahkan data nilai ke tata usaha secara manual.
- 4. Memudahkan proses penyampaian informasi akademik seperti informasi data kelas, jadwal, nilai, dan pengumuman kepada seluruh siswa dan guru karena system berbasis web dan dapat diakses dimana saja dan kapan saja menggunakan koneksi internet. Kemudian sudah terdapat laporan nilai otomatis baik laporan nilai berdasarkan mata pelajaran maupun laporan nilai per masing-masing siswa.

#### **5.3.2 Kekurangan**

Setelah melakukan pengujian terhadap sistem informasi akademik pada SMA Negeri 2 Merangin yang dibuat dapat dijabarkan mengenai sistem yang dibangun. Adapun kekurangan dapat dilihat sebagai berikut :

- 1. Sistem ini belum memiliki fungsi untuk menampilkan peringkat siswa per kelasnya.
- 2. Belum tersedia system orang tua siswa untuk membantu memonitoring hasil belajar siswa oleh orang tua secara langsung.
- 3. Apabila tidak ada akses internet maka user tidak dapat mengakses system informasi akademik.